# **UNIVERSITÀ DEGLI STUDI DI PADOVA** DIPARTIMENTO DI INGEGNERIA CIVILE, EDILE E AMBIENTALE *Department Of Civil, Environmental and Architectural Engineering*

Corso di Laurea in Ingegneria Civile

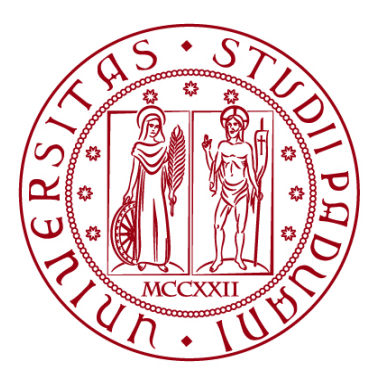

# **TESI DI LAUREA**

# **METODI SEMPLIFICATI PER LA CLASSIFICAZIONE SISMICA DEL SUOLO**

**Relatore: Chiar.mo PROF. JACOPO BOAGA**

**Laureando: MATTEO CASARIN**

**ANNO ACCADEMICO 2022-2023**

#### **Abstract**

La normativa italiana impone la classificazione sismica del suolo, adottando la suddivisione introdotta dall'Eurocodice 8, il quale lo classifica a seconda del parametro "velocità media di propagazione delle onde di taglio nei primi 30m di profondità (Vs30)".

Tale valore può essere calcolato mediante prove in loco non distruttive, che analizzano la propagazione delle onde sismiche superficiali. Queste sono tradizionali come la tecnica MASW, che richiedono una strumentazione più complessa e sono più dispendiose dal punto di vista computazionale ed economico. Oppure possono essere semplificate come la Vr40, che permettono di ridurre i tempi di rilevazione e di elaborazione dati, forniscono direttamente il valore Vs30, permettendo di eseguire più misurazioni in situazioni di vaste aree.

Il fine ultimo dell'elaborato è il confronto tra la tecnica MASW e il metodo Vr40, per verificare l'attendibilità del parametro fornito da quest'ultimo, sapendo che la metodologia tradizionale risulta essere la più precisa. Per giungere a questo risultato si sono effettuati dei campionamenti di dati in siti diversi, con caratteristiche geologiche differenti, nella Regione del Veneto, e in seguito si sono utilizzati dei programmi MATLAB, appositamente sviluppati.

# Sommario

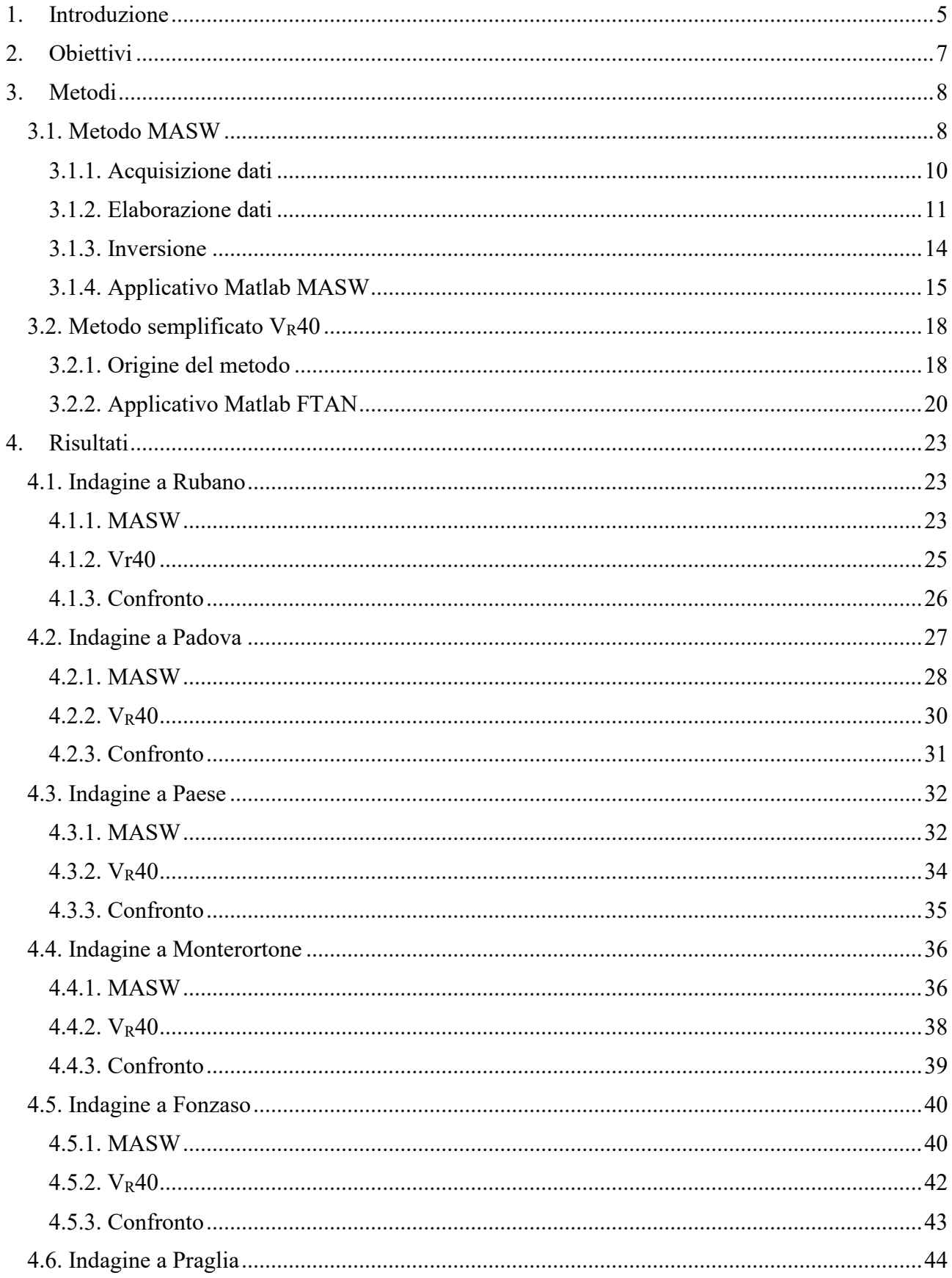

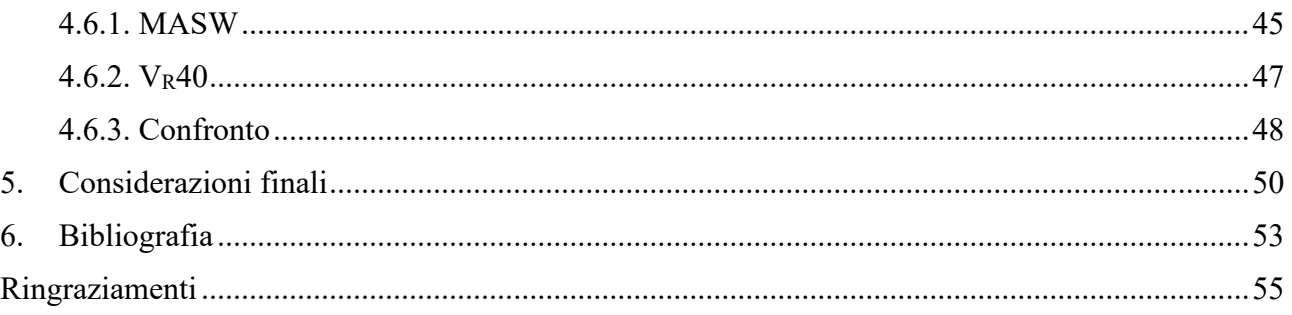

## <span id="page-4-0"></span>1. **Introduzione**

L'Italia è un Paese a rischio sismico elevato, in quanto zona di convergenza della placca Africana con quella Euroasiatica, le quali negli ultimi 2 millenni hanno generato circa 30.000 eventi di intensità medio/forte [15].

Per ridurre al minimo il rischio di crolli di edifici e infrastrutture gli organi legiferatori italiani hanno scelto di adottare come linea guida l'Eurocodice 8 per redare la normativa nazionale in materia di progettazione e costruzione in zona sismica [11].

In particolare, la normativa EU8 prescrive la caratterizzazione dei suoli, cioè un'attenta analisi dinamica del sito atto ad intervento con lo scopo di catalogarlo in una delle sette classi definite nella Tab. 1, di cui cinque normali (A, B, C, D, E) e due speciali (S1 e S2, la cui trattazione verrà tralasciata in questo scritto), per poter tener conto della risposta sismica non solo della geologia profonda, ma anche dei depositi locali più sottili e superficiali. Queste diverse tipologie rappresentano delle descrizioni semplificate del profilo stratigrafico [8].

| Categoria    | Caratteristiche della superficie topografica                                             |
|--------------|------------------------------------------------------------------------------------------|
| $\mathbf{A}$ | Ammassi rocciosi affioranti o terreni molto rigidi caratterizzati da valori di velocità  |
|              | delle onde di taglio superiori a 800 m/s, eventualmente comprendenti in superficie       |
|              | terreni di caratteristiche meccaniche più scadenti con spessore massimo pari a 3 m.      |
| B            | Rocce tenere e depositi di terreni a grana grossa molto addensati o terreni a grana fina |
|              | molto consistenti, caratterizzati da un miglioramento delle proprietà meccaniche con     |
|              | la profondità e da valori di velocità equivalente compresi tra 360 m/s e 800 m/s.        |
| $\mathbf C$  | Depositi di terreni a grana grossa mediamente addensati o terreni a grana fina           |
|              | mediamente consistenti con profondità del substrato superiori a 30 m, caratterizzati     |
|              | da un miglioramento delle proprietà meccaniche con la profondità e da valori di          |
|              | velocità equivalente compresi tra 180 m/s e 360 m/s.                                     |
| D            | Depositi di terreni a grana grossa scarsamente addensati o di terreni a grana fina       |
|              | scarsamente consistenti, con profondità del substrato superiori a 30 m, caratterizzati   |
|              | da un miglioramento delle proprietà meccaniche con la profondità e da valori di          |
|              | velocità equivalente compresi tra 100 e 180 m/s.                                         |
| E            | Terreni con caratteristiche e valori di velocità equivalente riconducibili a quelle      |
|              | definite per le categorie C o D, con profondità del substrato non superiore a 30 m.      |

*Tab. 1 – Descrizione delle categorie di suolo A, B, C, D, E, come da normativa.*

Tale catalogazione è prescritta nei seguenti casi: valutazione dell'azione sismica di progetto al livello del piano fondazione, determinazione del potenziale di liquefazione di un terreno, definizione dell'accelerazione sismica per il calcolo della stabilità di pendii e/o opere di sostegno e valutazioni della capacità portante e dei cedimenti di rilevati stradali e di fondazioni [8].

La determinazione della classe del sito è basata sul parametro velocità media dell'onda di taglio entro i 30 m  $(V_s30)$  ottenuta dalla seguente espressione:

$$
V_s 30 = \frac{30}{\sum_{i=1}^n \frac{h_i}{v_i}}
$$

nella quale h<sup>i</sup> è lo spessore e v<sup>i</sup> la velocità dell'onda di taglio dell'i-esimo strato, ricavabili dal profilo delle velocità, mentre n è il numero di strati presenti nei primi 30 metri di profondità [1].

#### <span id="page-6-0"></span>2. **Obiettivi**

Per determinare la velocità media dell'onda di taglio entro i primi 30 metri di profondità è necessario essere a conoscenza del numero di strati che compongono la stratigrafia del sito, il loro spessore e le velocità delle onde di taglio in ciascun di essi, come scritto nel capitolo precedente.

Questi dati possono essere ricavati mediante diverse metodologie, alcune delle quali prevedono prove distruttive, che sfruttano l'analisi della propagazione nel suolo delle onde superficiali.

La tecnica maggiormente utilizzata è la tecnologia MASW (Multichannel Analysis of Surface Waves, [12]) che restituisce un profilo dell'andamento delle velocità delle onde superficiali in funzione della profondità, necessario, successivamente, a calcolare la Vs30. Questa permette di ottenere risultati certi con procedure di rilievo e di elaborazione dati abbastanza semplici.

Tale metodo non è sempre applicabile dal punto di vista del rilievo in campagna, in quanto necessita di aver a disposizione un'adeguata area di rilievo per posizionare la strumentazione. In molte situazioni il tecnico, che deve svolgere l'indagine, si ritrova a lavorare in contesti urbani fortemente antropizzati con spazi troppo contenuti per eseguire un rilievo con metodologia "classica"  $[1] [7]$ .

Per questo motivo si sono sviluppate delle metodologie semplificate di classificazione del suolo come la V<sub>R</sub>40 ideata da Leo T. Brown negli anni 2000 [3], che con un sistema più semplice di apparecchiature di rilievo, di procedure operative e di elaborazione dati, restituiscono come valore finale la velocità Vs30.

In questo elaborato si sono analizzati i dati relativi a siti, in cui si sono eseguiti dei rilievi, sia con metodo classico sia con metodologia semplificata, per poi procedere con la caratterizzazione dei suoli nella rispettiva classe (A, B, C, D, E), con lo scopo di verificare che la categoria di appartenenza ottenuta sia la stessa, sia con tecnica MASW che con VR40 e, quindi, poter affermare che la tecnologia semplificata può essere utilizzata in sostituzione di quella classica.

#### <span id="page-7-0"></span>3. **Metodi**

# <span id="page-7-1"></span>*3.1. Metodo MASW*

La **M**ultichannel **A**nalysis of **S**urface **W**aves (MASW) è una metodologia classica, non distruttiva, che permette di ottenere come risultato finale il profilo verticale delle velocità delle onde di taglio nei primi 30 metri di profondità dal piano di campagna. Tale metodo analizza la dispersione delle onde superficiali Rayleigh, generate artificialmente, per ricavare le caratteristiche meccaniche del suolo. La procedura prevede tre fasi distinte: l'acquisizione dati, l'elaborazione e l'inversione della curva di dispersione in profilo verticale delle velocità (Fig. 1) [10] [12].

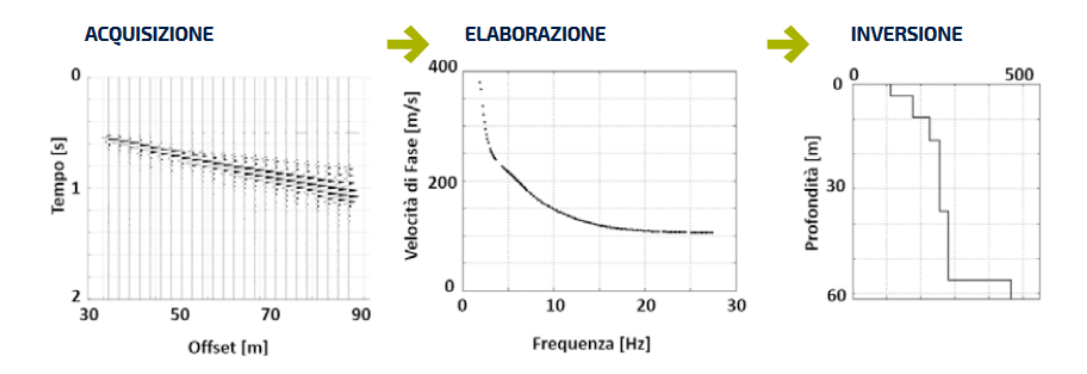

*Fig. 1 - Rappresentazione schematica delle 3 fasi della metodologia MASW attraverso i diagrammi risultanti da ciascuna di esse* [5]*.*

Tra le diverse tipologie di onde, la scelta delle superficiali Rayleigh (R) risulta essere la migliore, in quanto buona parte (  $70\%$ ) dell'energia sviluppata dalla fonte sismica nella zona superficiale del suolo è in sottoforma di tali onde, che si disperdono più difficilmente con l'aumentare della profondità [12]. Inoltre, le velocità di propagazione delle onde R  $(V_R)$  sono simili a quella delle onde secondarie  $(V<sub>S</sub>)$ :

$$
0.87\ V_S < V_R < 0.96\ V_S
$$

Le Rayleigh sono generate dalle onde di volume (P e S), oscillano perpendicolarmente al terreno, come le onde marine, producendo movimenti ellittici in piani orientati nella stessa direzione di propagazione dell'onda (Fig. 2) [12].

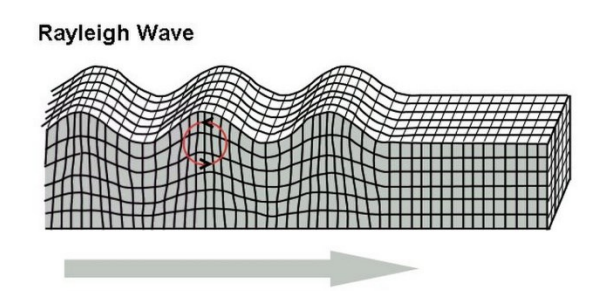

*Fig. 2 – Rappresentazione del moto delle Onde Rayleigh nel suolo* [14]*.*

In questa tipologia di rilievo vi è presente una correlazione tra la profondità di indagine e la lunghezza d'onda, dalla quale si può affermare che: con alte frequenze si analizzano gli strati più superficiali, mentre con quelle più basse si possono studiare spessori maggiori, come mostrato in figura 3. Questa relazione risulta non lineare, ma si possono adottare delle semplificazioni che permettono di affermare che la profondità massima raggiunta è pari alla lunghezza d'onda [10] [12].

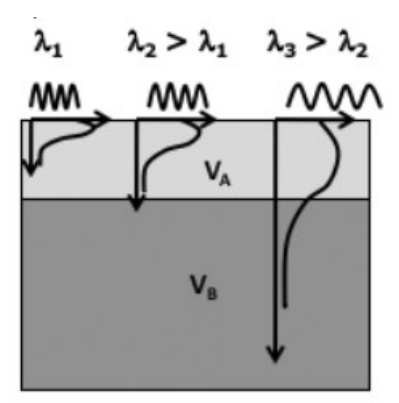

*Fig. 3 – Diagramma rappresentante la profondità massima raggiunta in funzione delle frequenze d'onda* [5]*.*

Nei suoli verticalmente eterogenei, la propagazione dell'onda superficiale è caratterizzata dalla dispersione geometrica [5]. Le onde armoniche di diverse lunghezze d'onda (λ) si propagano a diverse profondità; quindi, per ciascuna la velocità di fase dipende dalle proprietà elastiche e dalla densità del suolo alle varie profondità interessate dalla propagazione. Il grafico, che descrive l'andamento della velocità di fase in funzione della frequenza, prende il nome di curva di dispersione, necessaria per ricavare il profilo delle velocità [2] [10] [12].

#### <span id="page-9-0"></span>3.1.1. Acquisizione dati

La prima fase della metodologia MASW prevede la raccolta dati nel sito con la seguente strumentazione:

- sismografo in grado di registrare i segnali;
- un cavo sismico, a cui sono collegati i geofoni a frequenza bassa (4.5 Hz);
- una sorgente sismica in grado di generare onde (mazza, massa battente, fucile sismico, …);
- un computer per poter verificare subito il sismogramma.

Per quanto riguarda l'allestimento delle apparecchiature (Fig. 4), la procedura prevede lo stendimento dei geofoni lungo il cavo sismico collegato al sismografo. Il numero dei geofoni e la distanza vengono decisi dal tecnico, il quale dovrà annotarla per le fasi successive. Sia che si utilizzi la mazza o qualsiasi altra sorgente, è importante che vi sia un sistema in grado di rilevare il momento della percussione della piastra, posta a terra per cronometrare il tempo [2] [10] [12].

La scelta della fonte energizzante è influente, in quanto a seconda di essa si ha un intervallo di frequenze generate diverse. Dalla seguente espressione:

$$
\lambda = \frac{V}{f}
$$

si può dedurre il legame tra lunghezza d'onda, velocità e frequenza; in particolare nella MASW, si possono ottenere valori di velocità di taglio affidabili fino a una profondità pari al 50% della lunghezza d'onda massima [12].

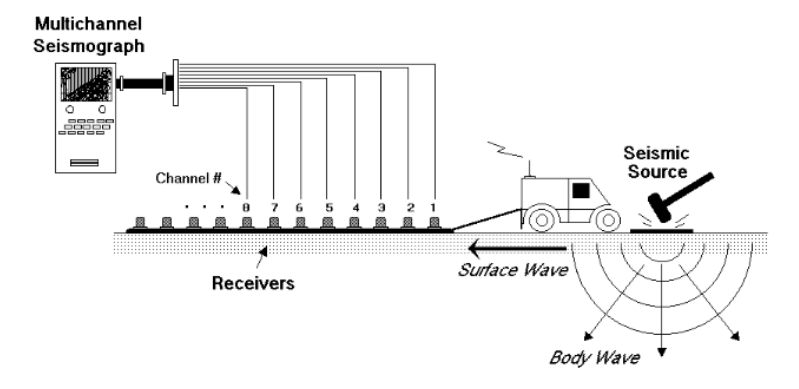

*Fig. 4 – Schema semplificato della strumentazione necessaria per effettuare un rilievo con metodologia classica MASW* [2]*.*

Nel posizionamento dei sensori è necessario prestare attenzione per evitare il verificarsi dei fenomeni di *far-offset* oppure di *near-offset*. Il primo avviene quando i geofoni sono troppo lontani dalla sorgente e le onde superficiali, ad alte frequenze, non hanno abbastanza energia, una volta raggiunti i sensori, per sovrastare il rumore di fondo, creando un pessimo rilievo della parte superficiale. Il secondo fenomeno si verifica quando il primo sensore è posto troppo vicino alla fonte sismica, in una zona dove le onde non hanno ancora raggiunto la condizione di onda piana richiesta dalla MASW; tale fenomeno non costituisce problemi per le alte frequenze, ma per le basse, causando interpretazioni degli strati più profondi errate; per evitare ciò si deve rispettare la distanza minima:

$$
X_{0-1} \geq 0.5 \lambda
$$

dove λ è la lunghezza d'onda massima [9] [12].

In certe situazioni di rilievo, per esempio in centri urbani oppure vicino a delle infrastrutture, si possono verificare degli errori, dovuti alla presenza di setti in calcestruzzo armato oppure in metallo, che possono compromettere la misurazione; di conseguenza bisogna prestare attenzione alla scelta della zona, dove effettuare lo stendimento del cavo sismico [12].

Al termine del rilievo è sempre necessario controllare con il computer portatile il sismogramma ottenuto, per verificare che non sia un *falso trigger* (Fig. 5), cioè una misurazione disturbata dal rumore di fondo oppure da un errore nella fase di generazione delle onde [12].

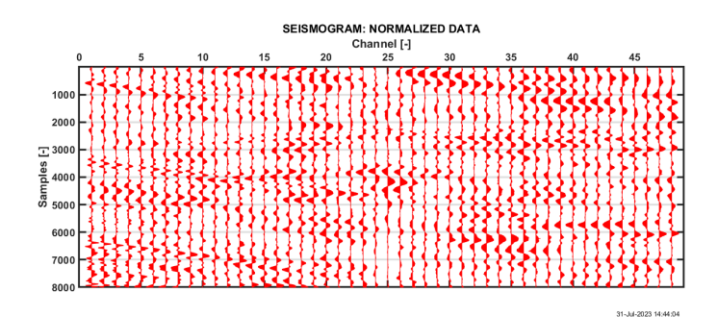

*Fig. 5 – Sismogramma di un* falso trigger*.*

#### <span id="page-10-0"></span>*3.1.2. Elaborazione dati*

Una volta terminata la prima fase si è in possesso di un sismogramma, come quello di figura 6. Da questo momento inizia la seconda fase della metodologia, da cui si cerca di ottenere il maggior numero di informazioni relative alla propagazione delle onde superficiali [10] [12].

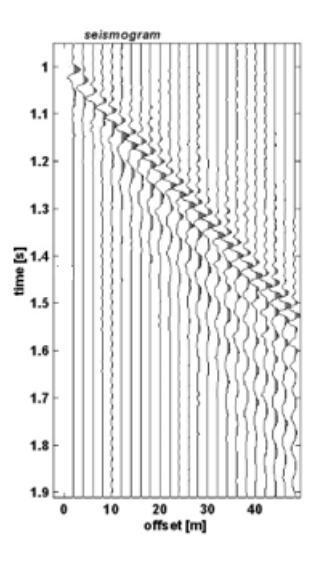

*Fig. 6 – Sismogramma ottenuto in fase di acquisizione, nel quale si può notare che la misurazione è avvenuta mediante 24 geofoni con uno* spacing *di 2 m* [12]*.*

Il primo passo consiste nel trasformare il dominio da tempo-spazio, rappresentato dal sismogramma, attraverso la trasformata di Fourier, in *frequency-wavenumber*, ottenendo il grafico di figura 7 [2] [10] [12].

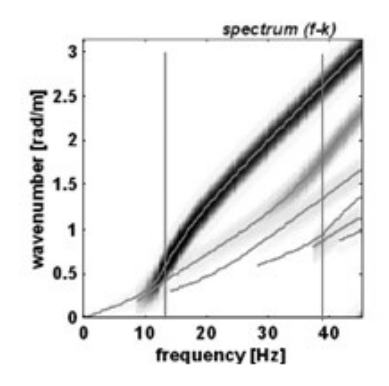

*Fig. 7 – Spettro frequenza-numero d'onda, nel quale si vede ben evidenziato il primo modo* [12]*.*

Dal precedente spettro si nota che l'energia si distribuisce in nuvole di punti, lungo fasce ben evidenziate di colore diverso, a seconda dell'intensità. Si procede a determinare i picchi di energia per ogni singola frequenza; per esempio, alle frequenze 14 e 40Hz si nota che la nube nera crea un'ampiezza d'onda maggiore rispetto alle altre nubi di energia inferiori; quindi, si può semplificare lo spettro in semplici linee (Fig. 8) [12].

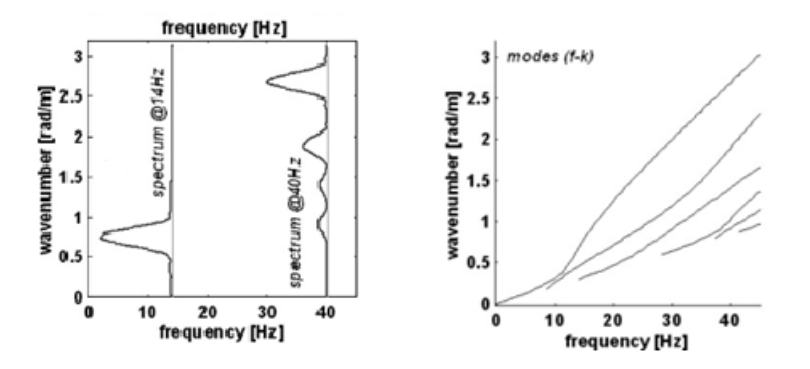

*Fig. 8 – A sinistra vengono mostrati gli spettri delle frequenze fissate 14 e 40 Hz, da cui si può dedurre quale modo sia il più energetico; mentre a destra vi è lo spettro semplificato.*

Eseguita tale procedura si hanno tutti i valori necessari per ricavare le curve modali nel piano cartesiano con la frequenza in ascissa e la velocità di fase in ordinate (Fig. 9), attraverso la seguente espressione [12]:

$$
V = 2 \pi \frac{f}{k}
$$

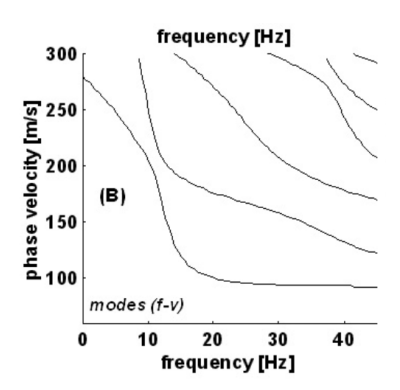

*Fig. 9 – Grafico frequenza-velocità di fase rappresentante i diversi modi di vibrazione*.

Nel grafico frequenza-velocità di fase si nota la presenza di più curve modali, perché le onde Rayleigh hanno la possibilità di propagarsi in diverse modalità di vibrazione. Per esempio, a una frequenza di 20 Hz, l'onda a seconda del modo può viaggiare a tre velocità ed avere energie diverse. La metodologia MASW prevede, però, l'utilizzo di un'unica curva di dispersione tra le diverse presenti, la fondamentale, quella energeticamente più intensa che presenta solitamente velocità inferiori rispetto alle altre. La scelta di tale curva va fatta con attenzione, in quanto un'errata selezione compromette il risultato finale [2] [9] [10] [12].

#### <span id="page-13-0"></span>*3.1.3. Inversione*

Nell'ultima fase viene illustrata la procedura utilizzata per ottenere il profilo delle Vs in funzione della profondità, che a sua volta può essere suddivisa in tre *steps* [12]:

- 1. *Modelling,* fase in cui si ipotizza una stratigrafia di n strati e per ciascuno di essi si fissano dei valori: velocità delle onde S, densità del terreno e rapporto di Poisson. Per la scelta della Vs di primo tentativo, si può utilizzare il valore della velocità di fase delle onde Rayleigh (sapendo che il modulo risulta essere circa il 10% più piccolo), fissandola a una profondità pari a 0.33λ / 0.5λ.
- 2. Con il modello precedentemente ottenuto, si migliorano i dati di primo tentativo attraverso la procedura d'inversione della curva di dispersione sperimentale, fino a convergenza del metodo ricavando così il profilo finale delle  $V_s$ .
- 3. Ed in fine si analizza l'affidabilità dei risultati ottenuti sia dal punto di vista geologico che geofisico.

Dal profilo finale si può cercare di comprendere la composizione dei vari strati ottenuti in base alla velocità delle onde S, tenendo conto che tali valori non variano solamente a seconda del tipo di materiale del suolo, ma anche dal grado di consolidazione, come si può osservare nella tabella 2 [5].

| <b>GEOMATERIALE</b> | $V_{c}$ (m/s) |
|---------------------|---------------|
| Argilla morbida     | $80 - 200$    |
| Argilla dura        | $200 - 600$   |
| Sabbia sciolta      | $80 - 250$    |
| Sabbia compatta     | $20 - 500$    |
| Ghiaia              | $300 - 900$   |
| Roccia alterata     | $600 - 1000$  |
| Roccia competente   | $1200 - 2500$ |

*Tab. 2 – Tabella riportante i valori caratteristici per ciascuna tipologia di geomateriale.*

#### <span id="page-14-0"></span>*3.1.4. Applicativo Matlab MASW*

In questo lavoro di tesi si è utilizzato l'applicativo Matlab *SWExercise4students,* sviluppato da J. Boaga, M. Rossi, G. Vignoli, E. Rietsch nel 2017 per le fasi di elaborazione e inversione della metodologia classica MASW. Tale programma richiede come dati di *input* il file contenente le misurazioni registrate dal sismografo, il tempo di campionamento (*sampling*) e la distanza tra i geofoni (*spacing*).

Per comprendere meglio il funzionamento dell'applicativo Matlab si riporta un esempio generico di elaborazione dati.

Innanzitutto, le tre prime restituzioni che il software fornisce sono: il sismogramma registrato, quello normalizzato e il grafico spazio-tempo, figura 10.

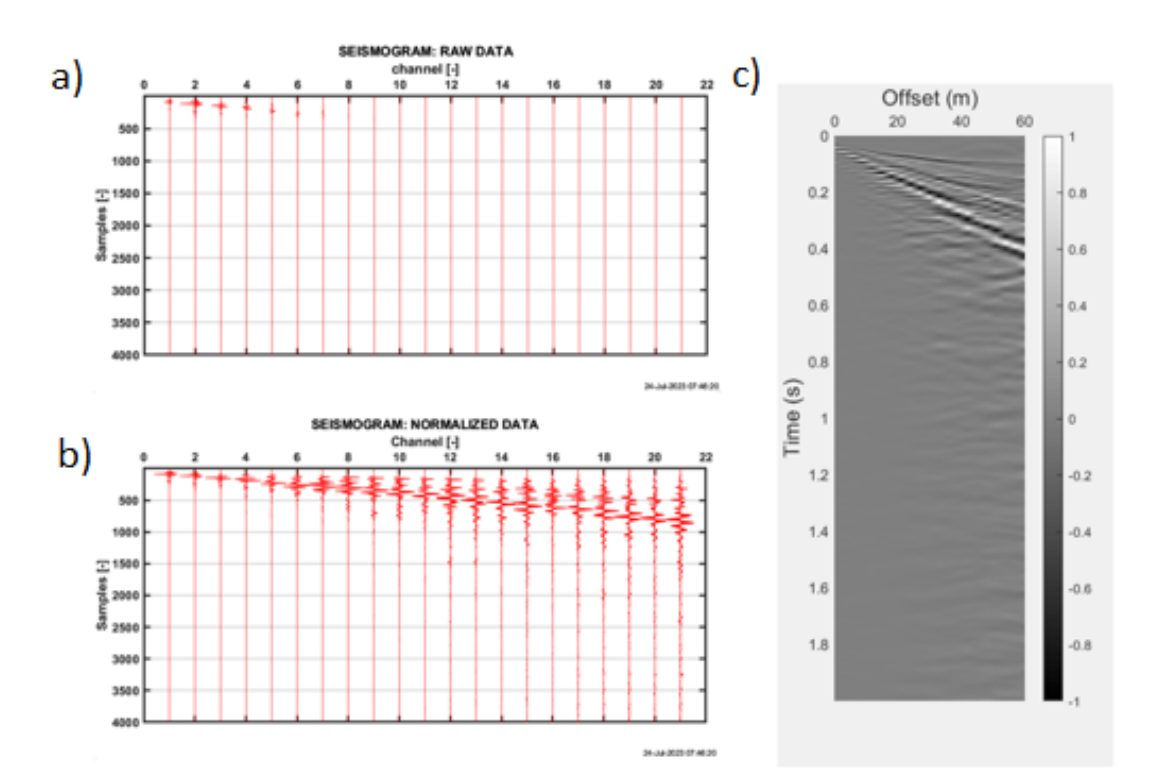

*Fig. 10 – a) Sismogramma "grezzo" restituito dal sismografo; b) Sismogramma normalizzato; c) Diagramma spazio-tempo.*

Attraverso la trasformata di Fourier, applicata agli assi dei precedenti grafici, l'applicativo ricava lo spettro frequenza-numero d'onda, dal quale a sua volta si ricavano i valori necessari per calcolare il diagramma frequenza-velocità di fase (Fig. 11) mediante la relazione fondamentale, come si è visto nel paragrafo *Elaborazione dati*, che lega la velocità con la *frequency* e il *wavenumber*. Nei seguenti diagrammi risultanti, in base al colore, è possibile individuare la distribuzione di energia massima (sfumature del rosso).

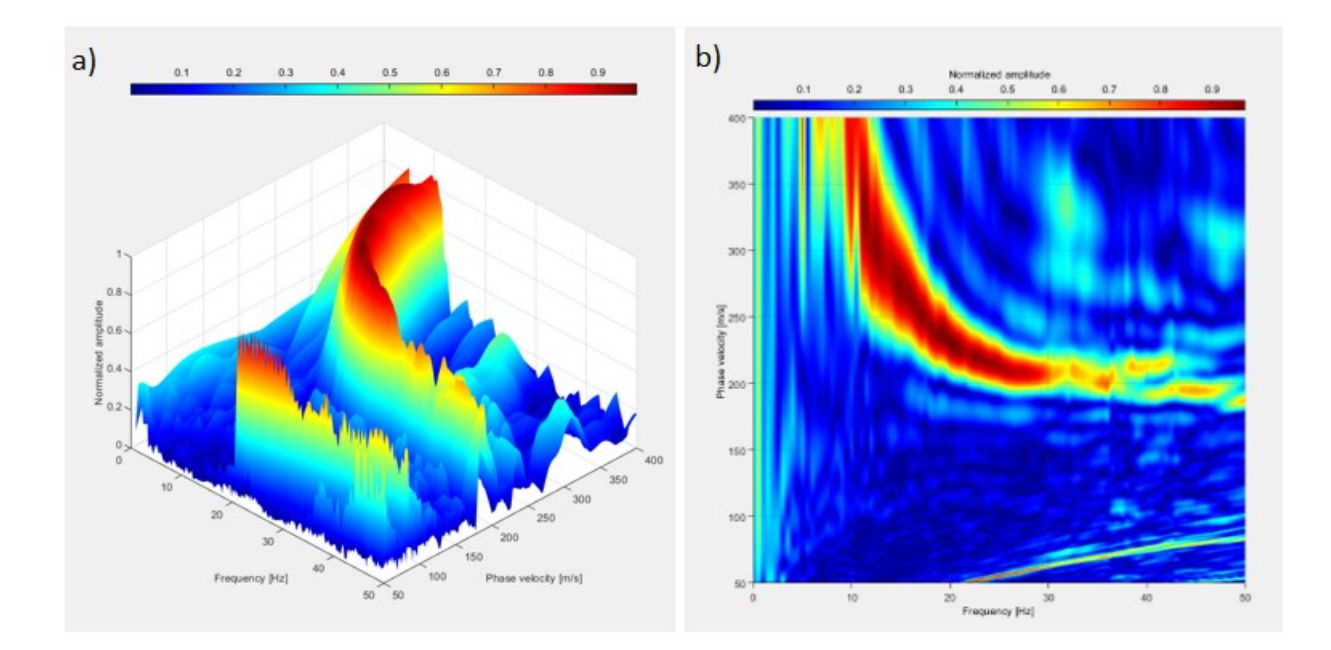

*Fig. 11 – a) Diagramma 3D frequenza-velocità di fase-ampiezza d'onda; b) Diagramma 2D frequenza-velocità di fase, nel quale si può vedere il modo fondamentale.*

Il programma procede chiedendo se si vuole eseguire un *picking* manuale dei punti oppure automatico; per le elaborazioni di questa tesi si è scelto di utilizzare quello manuale, che consiste nel tracciamento della curva del modo fondamentale, aiutandosi con i punti di massimo evidenziati in figura 12a. Con quest'ultima operazione si conclude la fase di elaborazione dati in quanto abbiamo individuato la curva di dispersione (Fig. 12b).

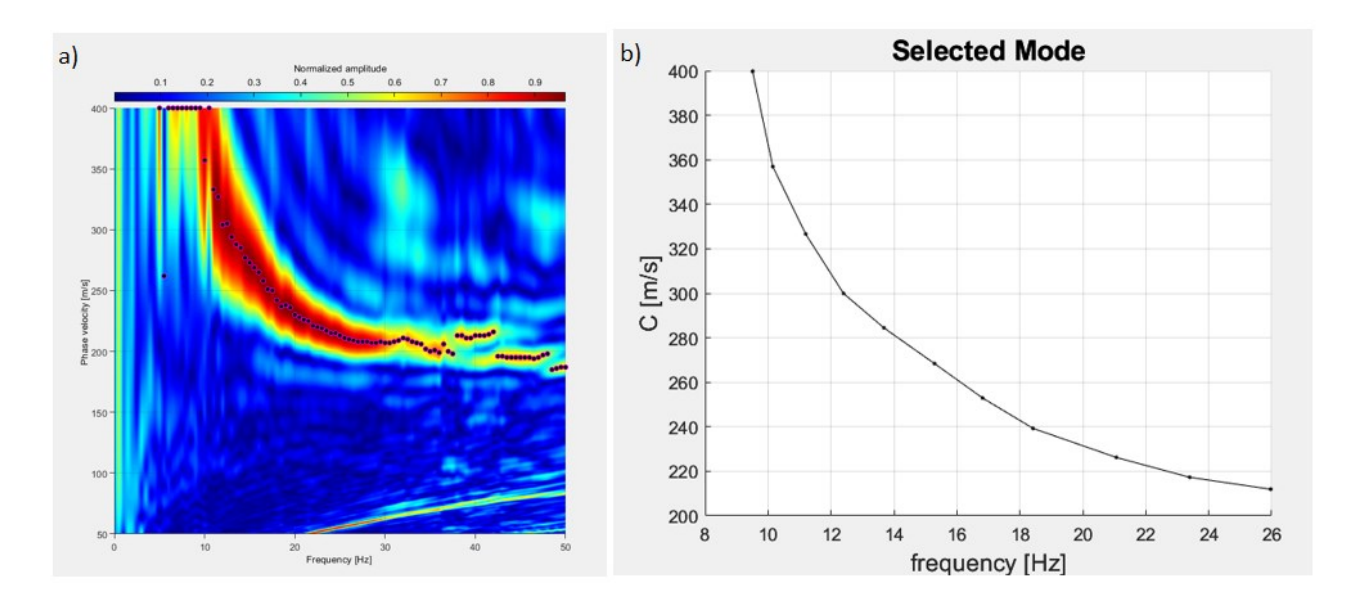

*Fig. 12 – a) Diagramma f-v, dove si effettua il* picking *con evidenziati i punti di massimo; b) Curva di dispersione ottenuta dal* picking *manuale.* 

La fase di inversione della curva viene elaborata con il metodo SWAMI, sviluppato da Rix & Lai, nel 1998, il quale elabora un modello stratigrafico ipotetico di partenza e lo affina fino ad ottenere un confronto accettabile tra la curva di dispersione, ottenuta dai dati sperimentali, con quella ipotizzata (Fig. 13a). Una volta terminata la procedura di iterazione il *software* restituisce un profilo verticale delle onde S con il relativo calcolo della velocità  $V_s30$  (Fig. 13b).

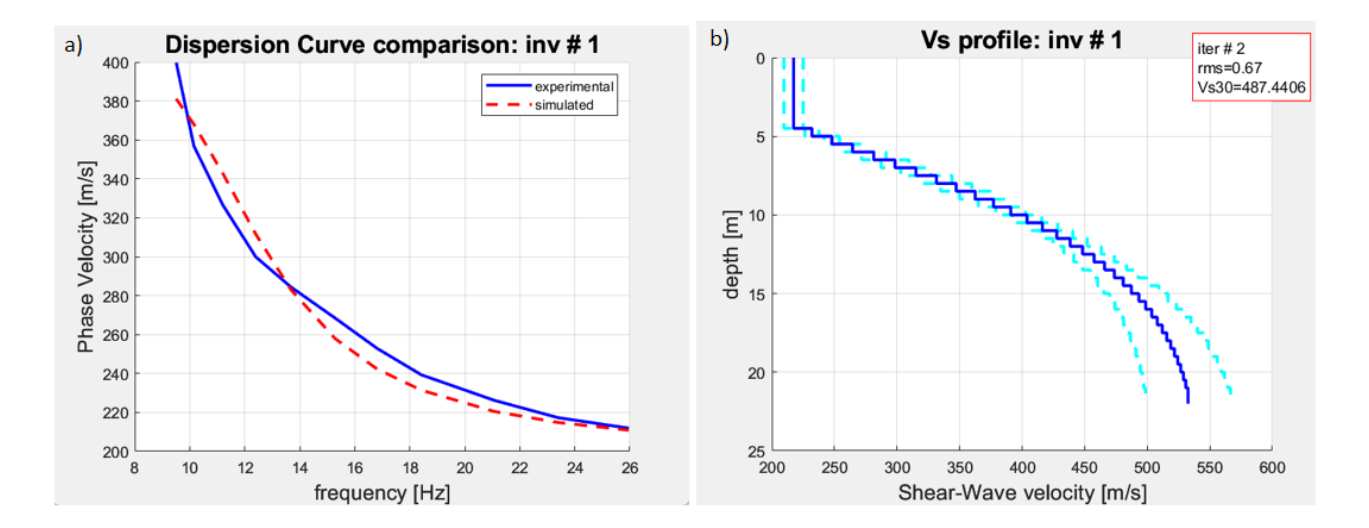

*Fig. 13 – a) Diagramma rappresentante il confronto tra la curva sperimentale e quella simulata; b) Profilo verticale delle velocità delle onde S.*

#### <span id="page-17-0"></span>*3.2. Metodo semplificato VR40*

Il metodo semplificato  $V_R40$  è un'avanzata metodologia multi-filtro di indagine innovativa, dalla quale si ricava la velocità media delle onde di taglio nei 30 metri più superficiali del suolo, mediante analogia con il valore di velocità delle onde Rayleigh corrispondente alla lunghezza d'onda pari a 40 m [7] [13].

$$
V_s30 \cong V_R40
$$

#### <span id="page-17-1"></span>*3.2.1. Origine del metodo*

Negli anni '40 del secolo scorso era nata l'idea della FTAN (Frequency Time Analysis), come mezzo per studiare la dispersione delle onde con un unico sensore; questo metodo prevedeva procedure multiple di filtraggio nel dominio delle frequenze più grezze utilizzando Fourier, come l'algoritmo proposto da Dziewonsky. Ma solo con l'avvento dei computer, negli anni '70, quest'idea fu ripresa da Levshin, Pisarenko e Pogrebinsky, i quali elaborarono un algoritmo in grado di ottenere risultati più accurati rispetto a quelli iniziali [1] [4] [6].

Successivamente, Brown et al. (2000a and 2000b) hanno creato la metodologia  $V_R40$ , la quale non è *multichannel* come la MASW, ma analizza solamente la componente verticale dei movimenti sismici di un solo ricevitore [3] [7].

Il segnale generato da una fonte artificiale viene rilevato da un singolo geofono posto a una determinata distanza dalla sorgente e trasmesso via cavo od etere alla centralina sismografica che provvede a registrarlo (Fig. 14); tale metodo, avendo una procedura di elaborazione rapida, consente di visualizzare la restituzione del valore  $V<sub>S</sub>30$  in poco tempo. La presenza di un solo sensore fa sì che questa metodologia sia più funzionale in tutte quelle situazioni, dove non vi è lo spazio fisico per eseguire un classico rilievo MASW oppure dove la zona da analizzare è estesa e non si hanno le risorse economiche e le tempistiche per eseguire più prove con metodologie classiche [1] [13].

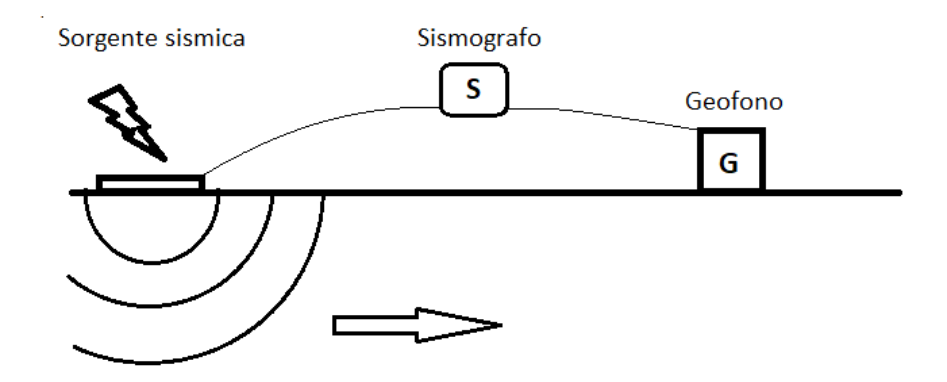

*Fig. 14 – Rappresentazione schematica del rilievo con metodologia VR40.*

Il principio, su cui si basa questa metodologia semplificata, si ritrova nel dominio delle lunghezze d'onda, in quanto esse sono direttamente proporzionali con la profondità. La scelta della velocità dell'onda Rayleigh con *wavelength* pari a 40 metri, come valore simile alla V<sub>S</sub>30, è ben visibile dal grafico della regressione di Fig. 15 [7] [13]. Si sono condotti un centinaio di campionamenti, sia con metodo semplificato, che classico, e si sono riportati i valori di  $V<sub>S</sub>30$  ottenuti da entrambi nel seguente grafico, osservando che i punti si dispongono in modo quasi lineare; da qui si è pensato di estrapolare un'equazione attraverso una procedura di calcolo numerico chiamata regressione lineare.

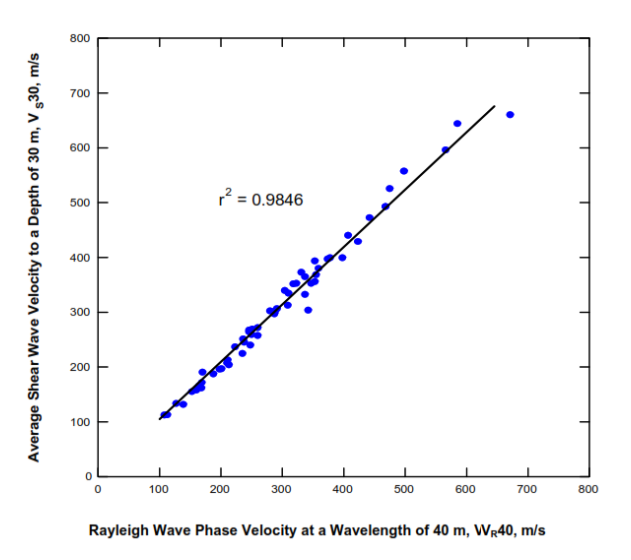

*Fig. 15* – *Grafico mostrante la relazione di quasi linearità presente tra*  $V_s e V_R$ [13].

Nell'applicazione del metodo della regressione lineare (con un grado di correlazione di 0.98, un errore standard di  $\pm$  14 m/s) il V<sub>S</sub>30 risulta, fissando l'intercetta nulla [7]:

$$
V_S 30 = 1.045 V_R 40 + 0
$$

Gli autori hanno successivamente verificato l'affidabilità di tale formula, applicandola a una quindicina di curve di dispersione di siti già classificati con metodologie classiche, in modo tale da confrontare i due risultati. Hanno ottenuto così una classificazione simile a quella ricavata con metodo *multichannel* con errori contenuti, grazie anche a rilievi eseguiti a regola d'arte, che hanno un range che varia tra  $\pm 10\%$  [7].

Come si è detto, pocanzi, l'utilizzo della metodologia  $V_R40$ , comporta una semplificazione procedurale che consiste nell'utilizzo di un unico ricevitore posto a una notevole distanza dalla sorgente; questo comporta la necessità di scegliere in modo corretto il mezzo che sollecita, in quanto l'evento sismico artificiale deve avere l'energia necessaria a ricoprire la distanza [13].

#### <span id="page-19-0"></span>*3.2.2. Applicativo Matlab FTAN*

L'elaborazione dati della metodologia semplificata in questa tesi si è svolta attraverso uno script Matlab *Venetone\_ftan,* sviluppato da Jacopo Boaga nel 2019.

Il programma come primo step richiede il caricamento dei dati registrati dalla centralina, attraverso l'unico geofono, la specificazione della frequenza di campionamento [Hz] per ottenere il *timing* e la distanza [m] tra la fonte sismica e il sensore.

Quindi la procedura *Frequency-Time Analysis* (FTAN), come prima fase, analizza il sismogramma acquisito, nel dominio tempo-accelerazione, per trasformarlo in uno spettro tempofrequenza, ottenendo così la prima restituzione: una finestra (Fig. 16) dove all'interno si trovano tre grafici (il sismogramma ottenuto sperimentalmente, lo spettro di energia grezzo e lo spettro d'energia filtrato). Lo scopo dei due spettri è avere una visione iniziale della distribuzione di energia e quindi già individuare la regione, dove vi è maggiore energia [7].

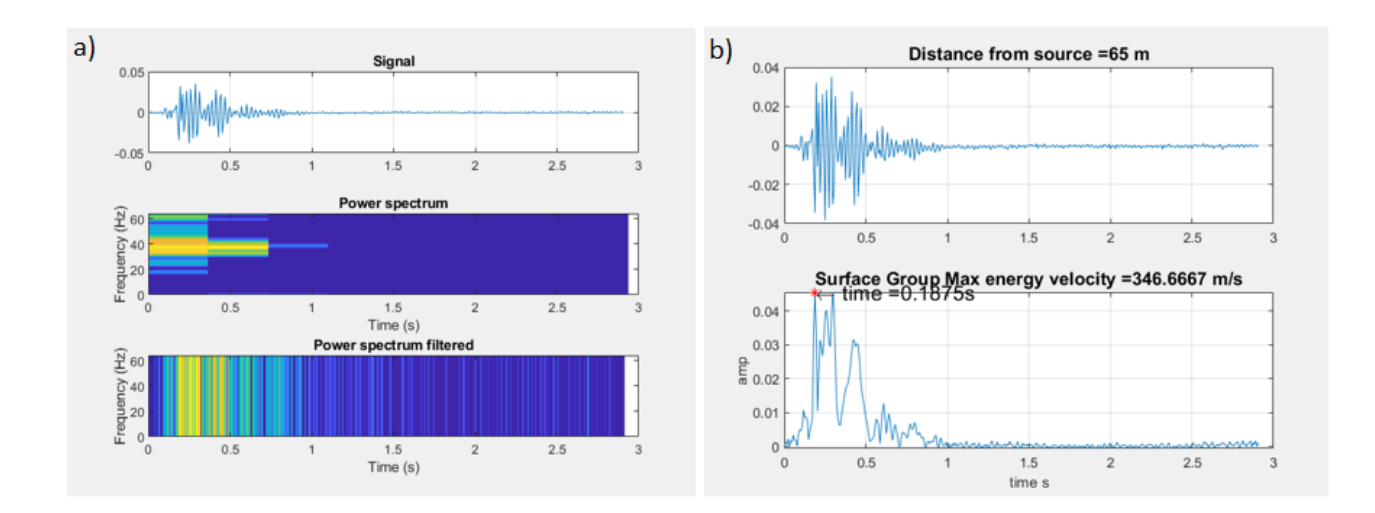

*Fig. 16 – a) Primo plot del programma: sismogramma rilevato, spettro grezzo e spettro normalizzato, con l'intensità di energia rappresentata dai colori (blu energia bassa, giallo energia massima); b) Sismogramma e grafico tempo-ampiezza.*

Successivamente l'applicativo restituisce il sismogramma in una scala più dettagliata con indicato lo *spacing* precedentemente inserito, oltre all'andamento dell'ampiezza d'onda del gruppo delle onde superficiali con riportato il valore massimo di velocità e il tempo, in cui si verifica, da considerarsi come valore indicativo (Fig. 16b).

Ora vengono plottati due grafici tempo-frequenza, derivati dagli spettri precedenti, ma con evidenziata meglio la zona con energia massima (Fig. 17). Il programma richiede una selezione manuale dei punti di massimo nella zona gialla del diagramma di figura 17b, per ricavarsi la curva di dispersione, che viene plottata nel passo successivo (Fig. 17c).

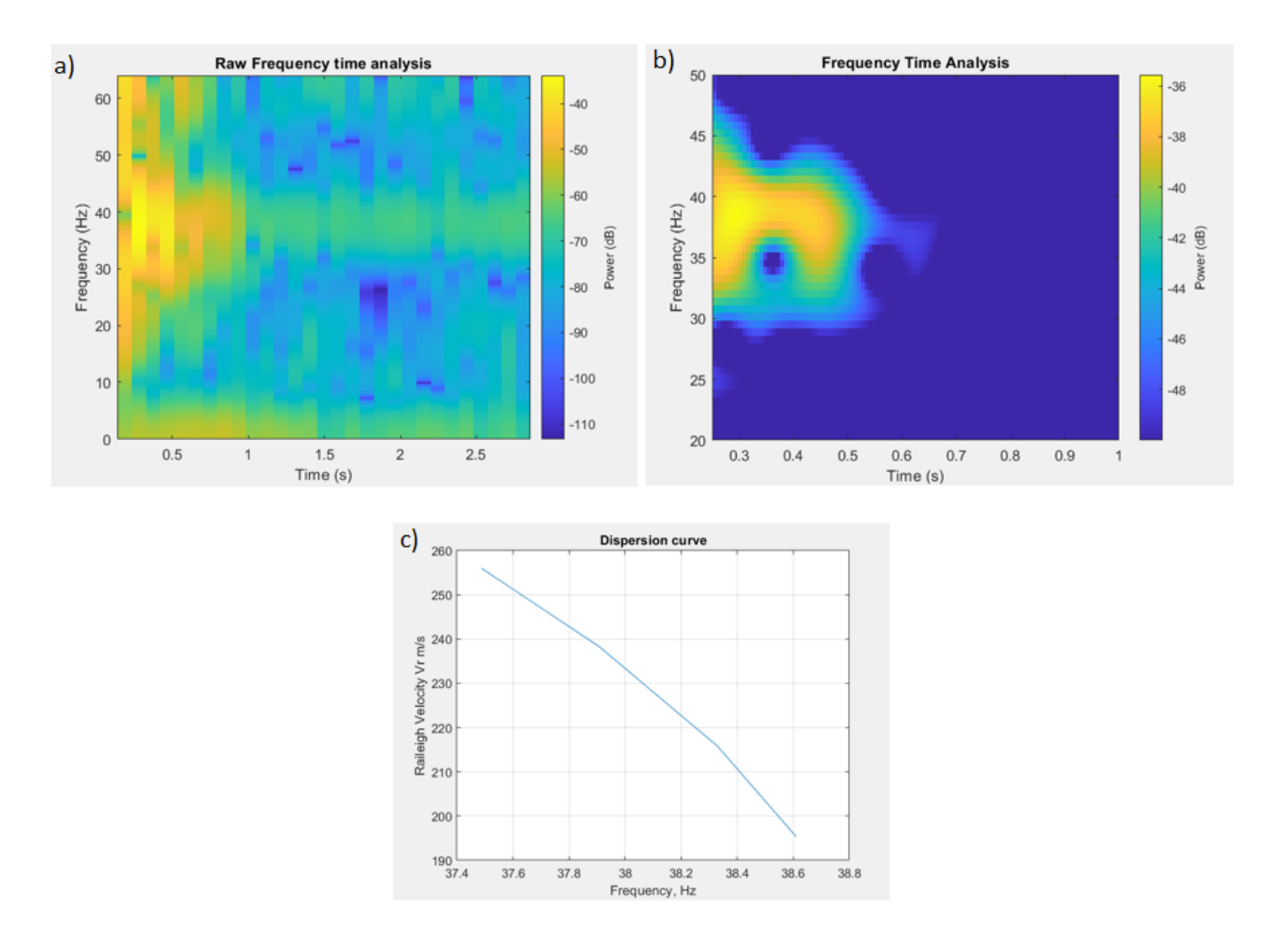

*Fig. 17 – a) Diagramma tempo-frequenza ottenuto da dati grezzi (Energia espressa in dB); b) Diagramma tempo-frequenza ottenuto dopo un processo di analisi con una funzione Matlab, dove viene evidenziata meglio la regione con intensità energetica superiore; c) Curva di dispersione.*

Ottenuta la curva di dispersione sperimentale, il software computa le velocità di fase delle onde Rayleigh per ciascuna lunghezza d'onda e tra tutte quelle trovate estrapola il valore di VR di quella con valore pari a 40 m. Tale velocità prende il nome di  $V_R$ 40, che ci viene restituita come output assieme alla classe di appartenenza (A, B, C, D, E) del terreno nella *Command window.*

# <span id="page-22-0"></span>**4. Risultati**

# <span id="page-22-1"></span>*4.1. Indagine a Rubano*

La prima indagine svolta è stata nel Comune di Rubano, in provincia di Padova, figura 18.

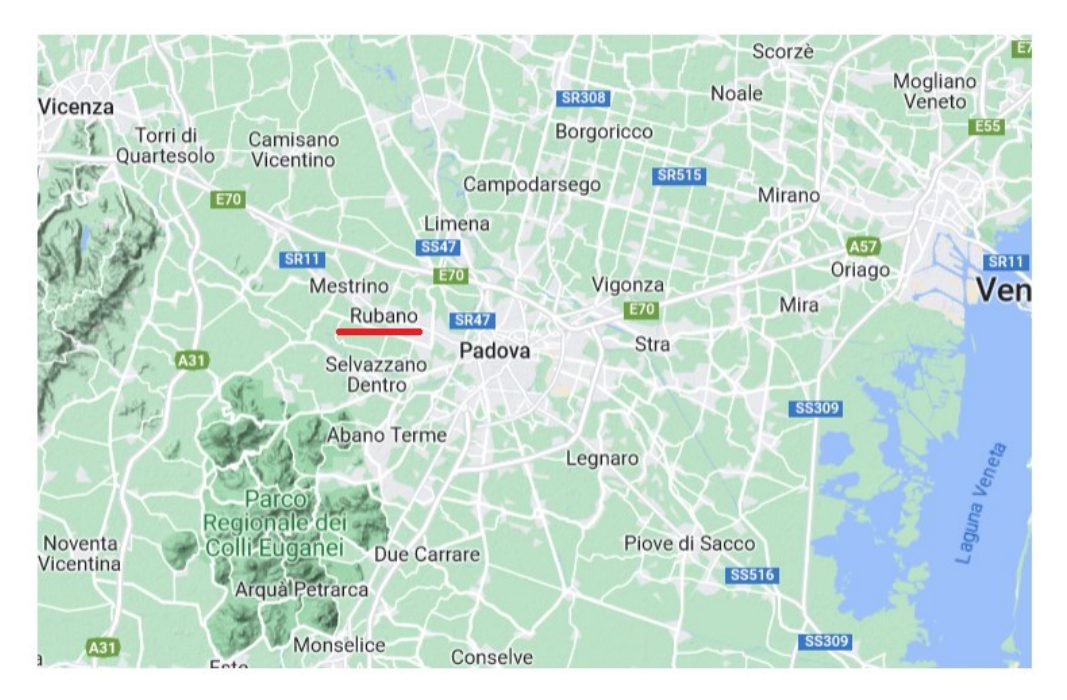

*Fig. 18 – Posizionamento del sito di Rubano all'interno della Pianura Padana*

# <span id="page-22-2"></span>*4.1.1. MASW*

Per eseguire l'acquisizione del sismogramma, da cui si ricava quello normalizzato, riportato in figura 19, si sono utilizzate le seguenti attrezzature:

- n° 1 sismografo GEODE realizzato dall'azienda Geometrics;
- n° 48 geofoni a frequenza bassa di 4.5 Hz;
- n° 1 cavo sismico multicanale della lunghezza massima di 144 m;
- n° 1 computer portatile per visualizzare il sismogramma grezzo rilevato;
- n° 1 mazza con massa da 5 kg, con relativo starter per cronometrare.

Con tale strumentazione si sono effettuate più misurazioni con valori di:

- spacing: 1.5 m;
- sampling:  $2.5*10^{-4}$  s.

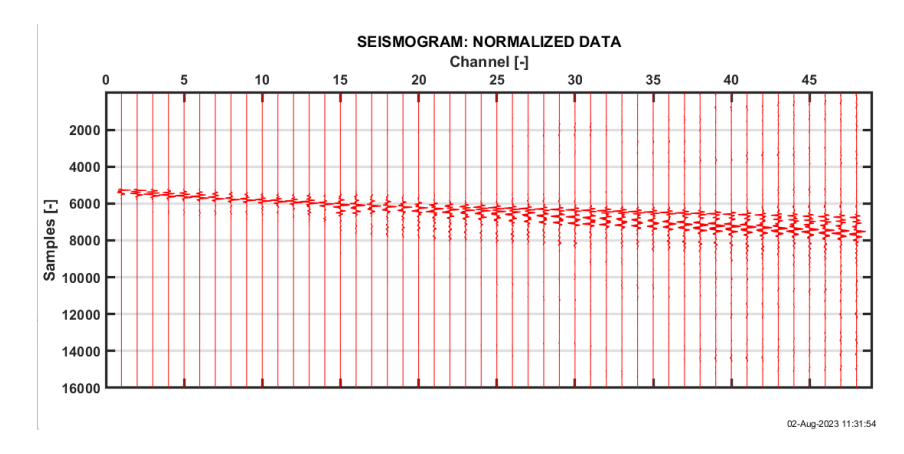

*Fig. 19 – Sismogramma normalizzato ottenuto da una delle rilevazioni effettuate.*

Qui di seguito si riportano i diagrammi (Fig. 20, 21 e 22) più significativi dell'elaborazione e dell'inversione eseguita con l'applicativo Matlab, seguendo la procedura illustrata precedentemente.

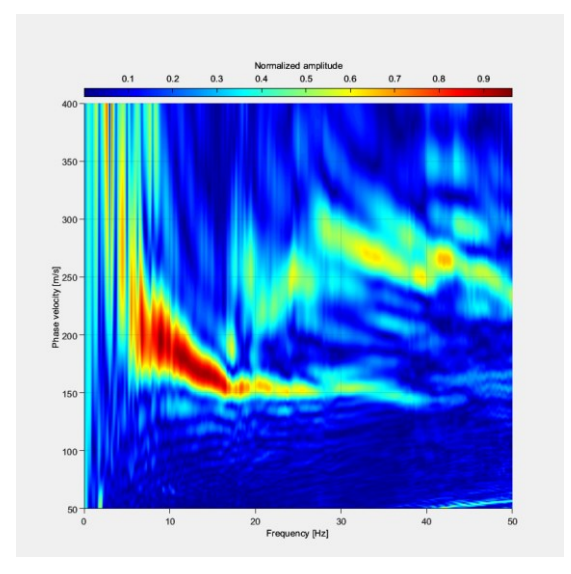

*Fig. 20 – Diagramma frequenza-velocità di fase, nel quale è ben evidenziato il modo fondamentale (tra le frequenze 5 e 25 Hz), dove si è effettuato il picking manuale per ottenere la curva di dispersione sperimentale.*

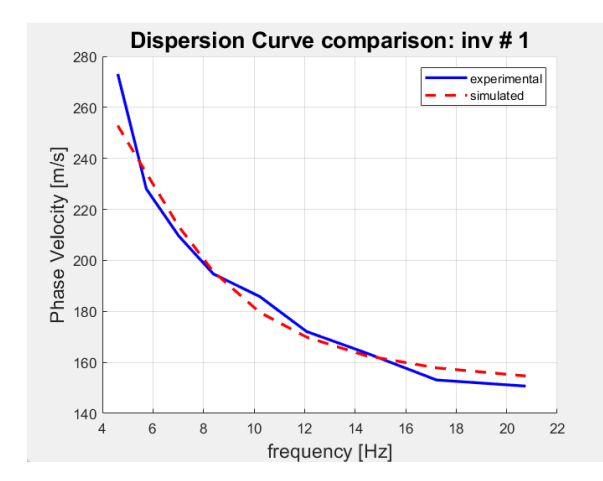

*Fig. 21 – Confronto tra la curva di dispersione sperimentale e quella del modello realizzato dal software.*

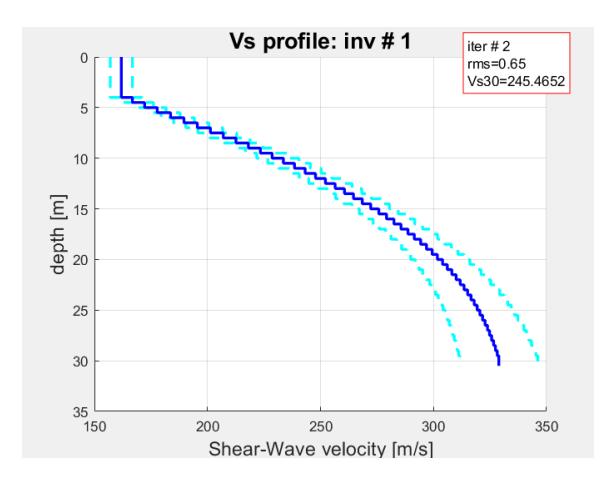

*Fig. 22 – Profilo verticale delle VS, con valore delle Vs30.*

#### <span id="page-24-0"></span>*4.1.2. Vr40*

L'indagine Vr40, con metodo MASW, nel sito di Rubano ha visto l'impiego di tale attrezzatura:

- n° 1 sismografo GEODE realizzato dall'azienda Geometrics;
- n° 1 geofono a frequenza bassa di 4.5 Hz;
- n° 1 cavo sismico multicanale della lunghezza massima di 144 m;
- n° 1 computer portatile per visualizzare il sismogramma grezzo rilevato;
- n° 1 mazza con massa da 5 kg, con relativo starter per cronometrare.

Con tale strumentazione si sono effettuate più misurazioni con valori di:

distanza tra sorgente e sensore: 75 m;

#### • frequenza: 128 Hz.

Dalla registrazione dei dati si sono ottenuti i grafici delle figure 23 e 24.

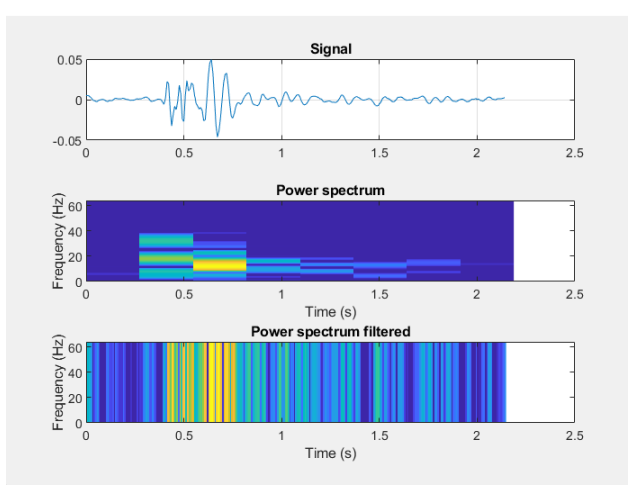

*Fig. 23 – Sismogramma, spettro dell'energia grezzo e spettro filtrato; nell'ultimo si può notare che il picco è a 0.66 secondi.*

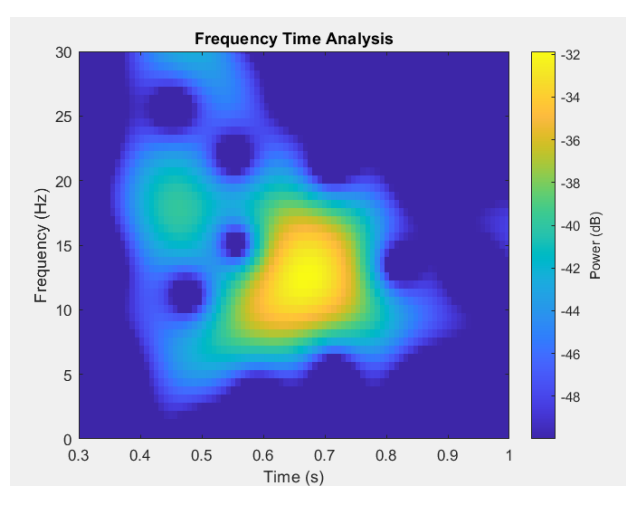

*Fig. 24 – Diagramma tempo-frequenza in cui viene evidenziata la massima energia in giallo e dove si è effettuata la procedura di selezione dei punti di massimo.*

#### <span id="page-25-0"></span>*4.1.3. Confronto*

Dalle diverse prove eseguite con tecnica classica MASW si sono ottenuti profili verticali e valori di Vs30 pressoché identici; allora si è scelto di procedere in questo caso, eseguendo la media aritmetica tra i diversi risultati:

$$
VS30 = 255 m/s
$$

Per la caratterizzazione sismica del suolo, definita dalla normativa italiana, il sito di Rubano risulta appartenere alla classe C.

Con metodologia V<sub>R</sub>40, il software ha restituito un valore di V<sub>S</sub>30 pari a:

$$
V_S 30 = 230 \text{ m/s}
$$

appartenente alla classe C.

Quindi, riassumendo, in questo sito le due metodologie hanno fornito valori della velocità media delle onde nei primi 30 metri di profondità simili, che hanno entrambi a loro volta identificato il suolo nella classe C:

*"Depositi di terreni a grana grossa mediamente addensati o terreni a grana fina mediamente consistenti con profondità del substrato superiori a 30 m, caratterizzati da un miglioramento delle proprietà meccaniche con la profondità."* [11].

# <span id="page-26-0"></span>*4.2. Indagine a Padova*

La seconda indagine si è svolta nel Comune di Padova, figura 25.

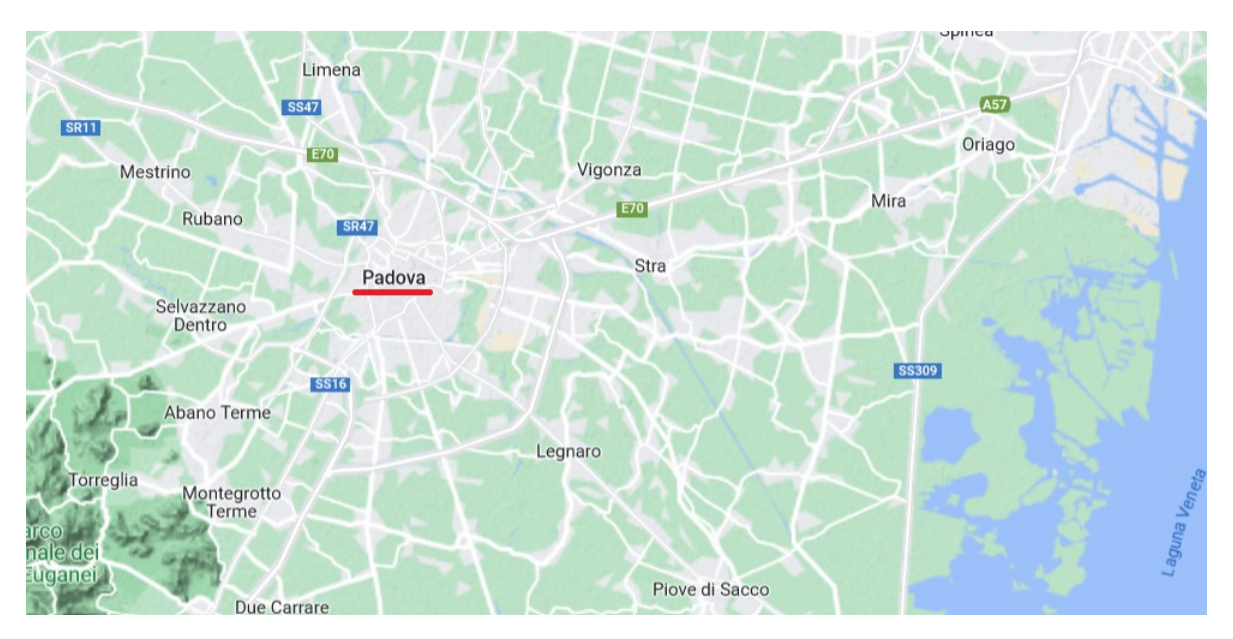

*Fig. 25 – Posizionamento del sito di Padova all'interno della Pianura Padana.*

#### <span id="page-27-0"></span>*4.2.1. MASW*

Per eseguire l'acquisizione del sismogramma, da cui si ricava quello normalizzato, riportato in figura 26, si sono utilizzate le seguenti attrezzature:

- n° 1 sismografo GEODE realizzato dall'azienda Geometrics;
- n° 48 geofoni a frequenza bassa di 4.5 Hz;
- n° 1 cavo sismico multicanale della lunghezza massima di 144 m;
- n° 1 computer portatile per visualizzare il sismogramma grezzo rilevato;
- n° 1 mazza con massa da 5 kg, con relativo starter per cronometrare.

Con tale strumentazione si sono effettuate più misurazioni con valori di:

- spacing:  $2.0 \text{ m}$ ;
- sampling:  $2.5*10^{-4}$  s.

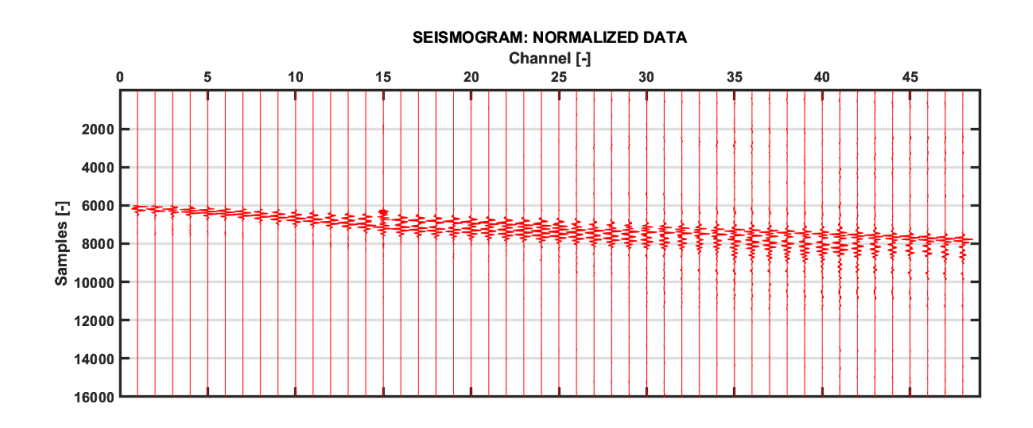

*Fig. 26 – Sismogramma normalizzato ottenuto da una delle rilevazioni effettuate.*

Di seguito si riportano i diagrammi (Fig. 27, 28 e 29) più significativi dell'elaborazione e dell'inversione eseguita con l'applicativo Matlab, seguendo la procedura illustrata precedentemente.

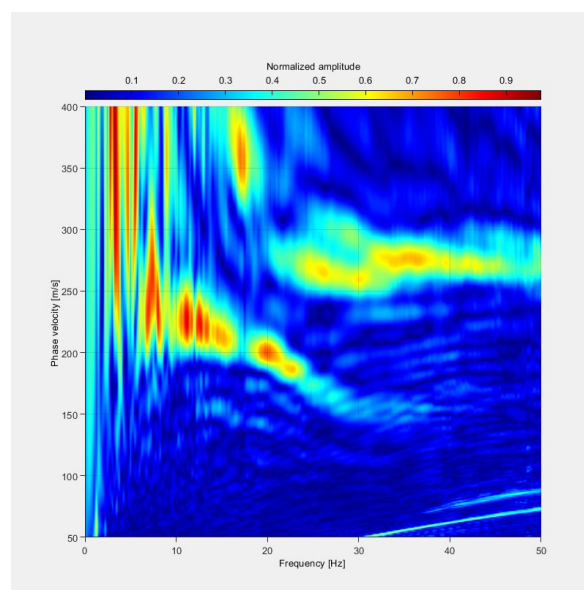

*Fig. 27 – Diagramma frequenza-velocità di fase, nel quale si nota il modo fondamentale (tra le frequenze 5 e 20 Hz), dove si è effettuato il picking manuale per ottenere la curva di dispersione sperimentale.*

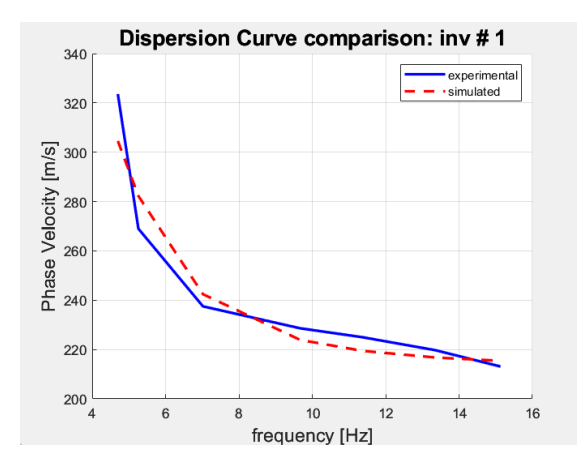

*Fig. 28 – Confronto tra la curva di dispersione sperimentale e quella del modello realizzato dal software.*

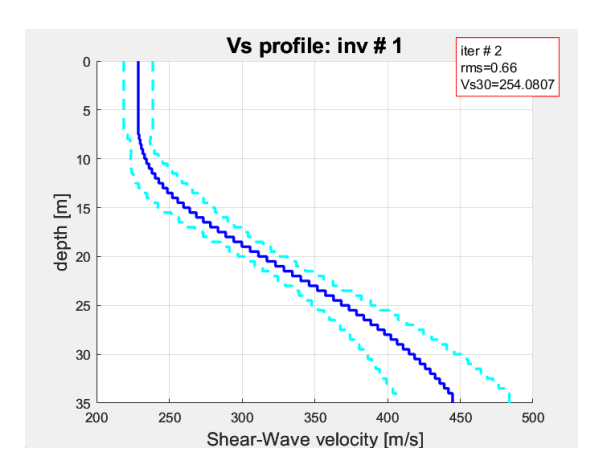

*Fig. 29 – Profilo verticale delle VS, con valore delle Vs30.*

## <span id="page-29-0"></span>*4.2.2. VR40*

L'indagine VR40, con metodo MASW, nel sito di Padova ha visto l'impiego di tale attrezzatura:

- n° 1 sismografo GEODE realizzato dall'azienda Geometrics;
- n° 1 geofono a frequenza bassa di 4.5 Hz;
- n° 1 cavo sismico multicanale della lunghezza massima di 144 m;
- n° 1 computer portatile per visualizzare il sismogramma grezzo rilevato;
- n° 1 mazza con massa da 5 kg, con relativo starter per cronometrare.

Con tale strumentazione si sono effettuate più misurazioni con valori di:

- distanza tra sorgente e sensore: 75 m;
- frequenza: 128 Hz.

Dalla registrazione dei dati si sono ottenuti i grafici di figure 30 e 31.

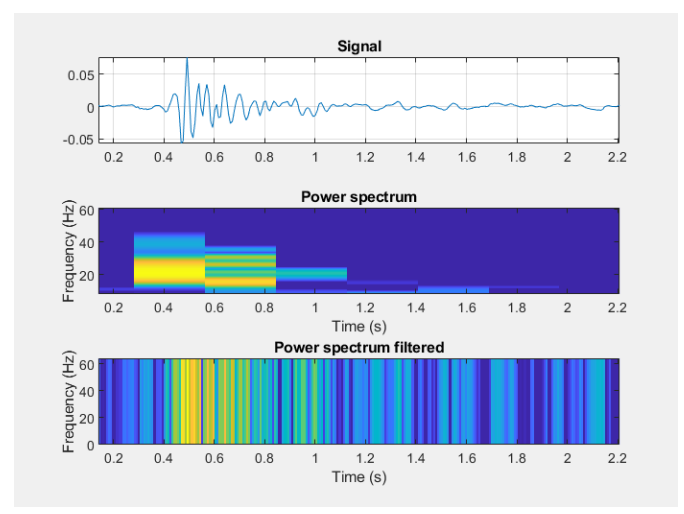

*Fig. 30 – Sismogramma, spettro dell'energia grezzo e spettro filtrato; nell'ultimo si può notare che il picco è a 0.49 secondi.*

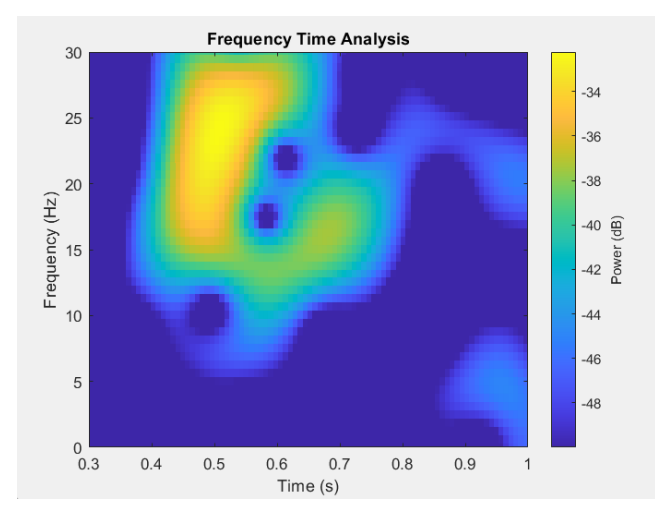

*Fig. 31 – Diagramma tempo-frequenza in cui viene evidenziata la massima energia in giallo e dove si è effettuata la procedura di selezione dei punti di massimo.*

# <span id="page-30-0"></span>*4.2.3. Confronto*

Dalle diverse prove eseguite con tecnica classica MASW si sono ottenuti profili verticali e valori di Vs30 pressoché identici; allora si è scelto di procedere in questo caso eseguendo la media aritmetica tra i diversi risultati:

$$
VS30 = 250 m/s
$$

Per la caratterizzazione sismica del suolo, definita dalla normativa italiana, il sito di Padova, risulta appartenere alla classe C.

Con metodologia V<sub>R</sub>40, il software ha restituito un valore di V<sub>S</sub>30 pari a:

$$
VS30 = 230 m/s
$$

appartenente alla classe C.

Quindi, riassumendo, in questo sito le due metodologie hanno fornito un valore della velocità media delle onde nei primi 30 metri di profondità simili, che hanno entrambi a loro volta identificato il suolo nella classe C:

*"Depositi di terreni a grana grossa mediamente addensati o terreni a grana fina mediamente consistenti con profondità del substrato superiori a 30 m, caratterizzati da un miglioramento delle proprietà meccaniche con la profondità."* [11].

# <span id="page-31-0"></span>*4.3. Indagine a Paese*

La terza rilevazione è stata eseguita nel Comune di Paese, in Provincia di Treviso, figura 32.

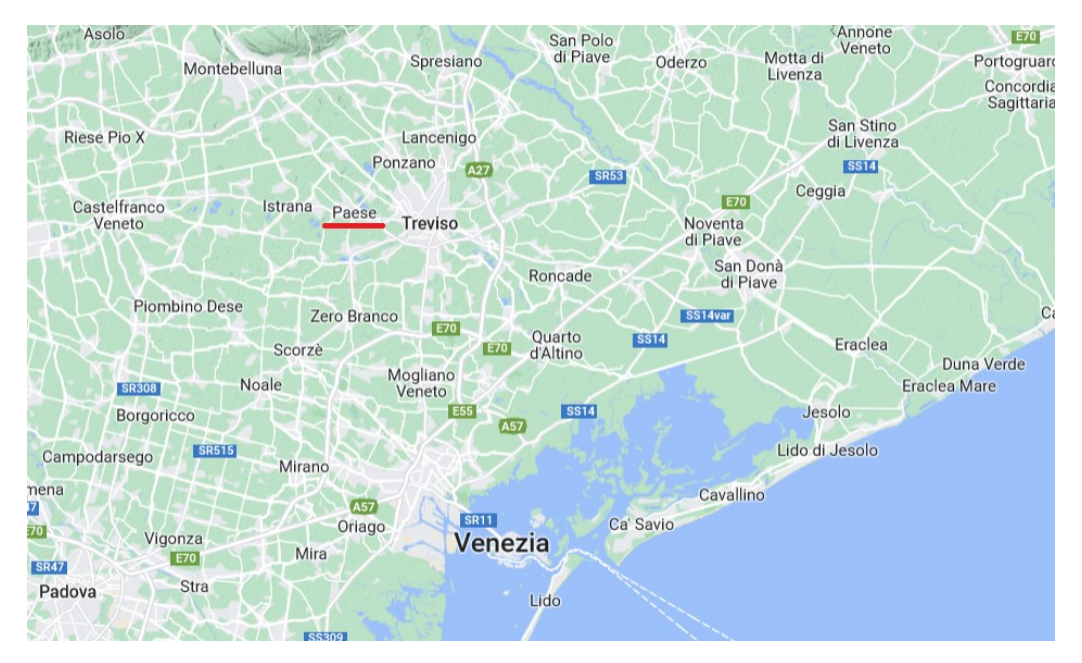

*Fig. 32 – Posizionamento del sito di Paese all'interno della Pianura Padana.*

# <span id="page-31-1"></span>*4.3.1. MASW*

Per eseguire l'acquisizione del sismogramma, da cui si ricava quello normalizzato, riportato in figura 33, si sono utilizzate le seguenti attrezzature:

- n° 1 sismografo GEODE realizzato dall'azienda Geometrics;
- n° 24 geofoni a frequenza bassa di 4.5 Hz;
- n° 1 cavo sismico multicanale della lunghezza massima di 144 m;
- n° 1 computer portatile per visualizzare il sismogramma grezzo rilevato;
- n° 1 mazza con massa da 5 kg, con relativo starter per cronometrare.

Con tale strumentazione si sono effettuate più misurazioni con valori di:

- spacing: 3.0 m;
- sampling:  $2.5*10^{-4}$  s.

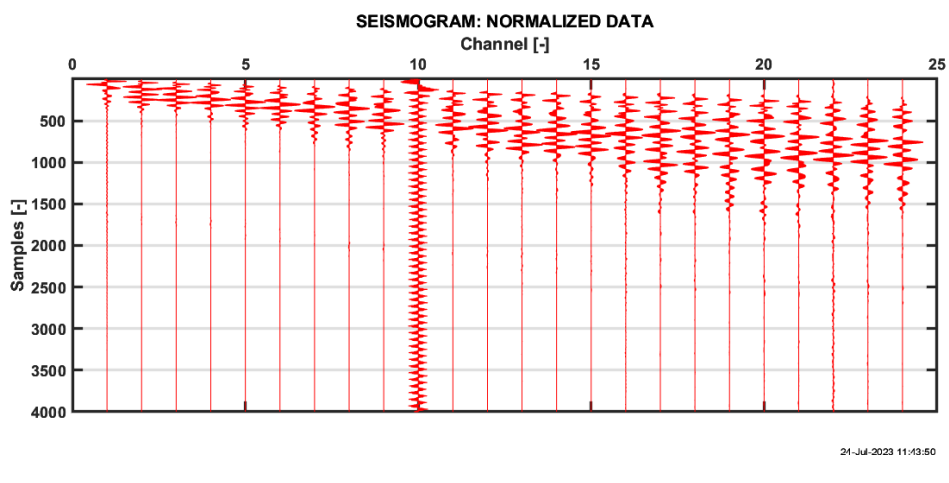

*Fig. 33 – Sismogramma normalizzato ottenuto da una delle rilevazioni effettuate.*

Si riportano i diagrammi (Fig. 34, 35 e 36) più significativi dell'elaborazione e dell'inversione eseguita con l'applicativo Matlab, seguendo la procedura illustrata precedentemente.

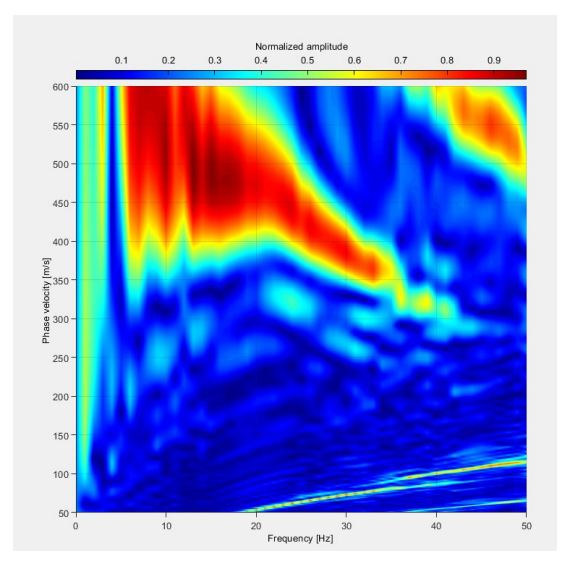

*Fig. 34 – Diagramma frequenza-velocità di fase, nel quale si nota il modo fondamentale (tra le frequenze 5 e 20 Hz), dove si è effettuato il picking manuale per ottenere la curva di dispersione sperimentale.*

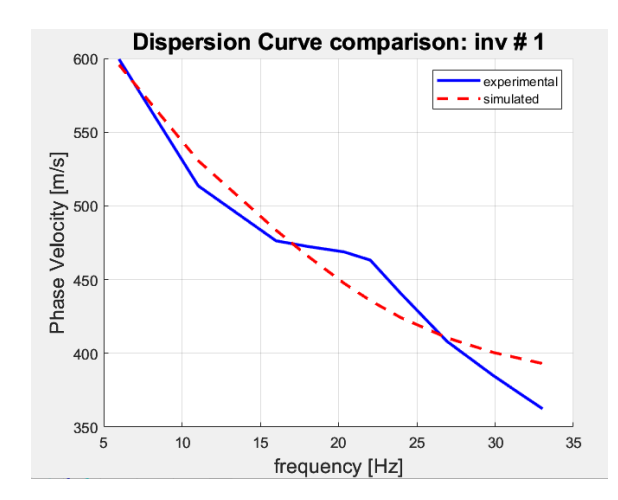

*Fig. 35 – Confronto tra la curva di dispersione sperimentale e quella del modello realizzato dal software.*

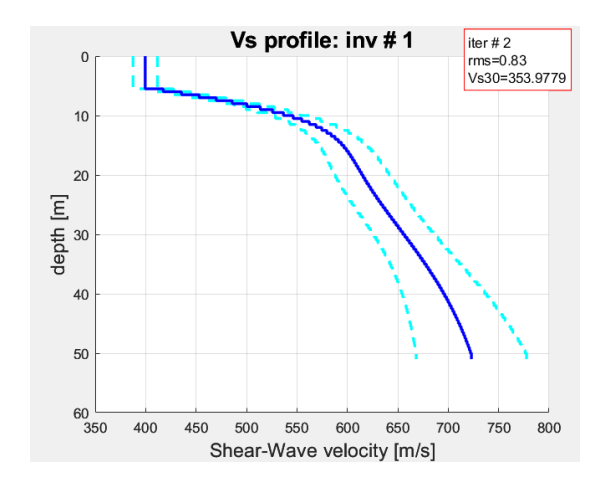

*Fig. 36 – Profilo verticale delle VS, con valore delle Vs30.*

#### <span id="page-33-0"></span>*4.3.2. VR40*

L'indagine VR40, con metodo MASW, nel sito di Paese ha visto l'impiego di tale attrezzatura:

- n° 1 sismografo GEODE realizzato dall'azienda Geometrics;
- n° 1 geofono a frequenza bassa di 4.5 Hz;
- n° 1 cavo sismico multicanale della lunghezza massima di 144 m;
- n° 1 computer portatile per visualizzare il sismogramma grezzo rilevato;
- n° 1 mazza con massa da 5 kg, con relativo starter per cronometrare.

Con tale strumentazione si sono effettuate più misurazioni con valori di:

- distanza tra sorgente e sensore: 65 m;
- frequenza: 128 Hz.

Dalla registrazione dei dati si sono ottenuti i grafici di figure 37 e 38.

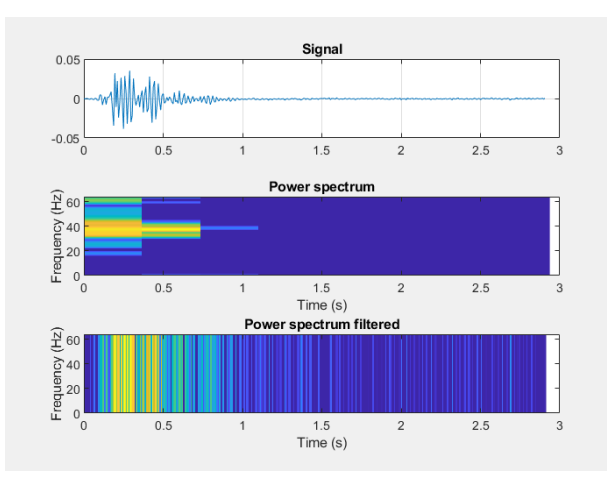

*Fig. 37 – Sismogramma, spettro dell'energia grezzo e spettro filtrato; nell'ultimo si può notare che il picco è a 0.19 secondi.*

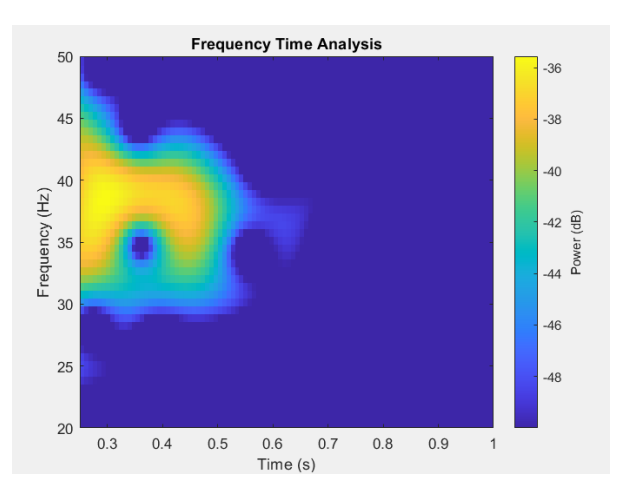

*Fig. 38 – Diagramma tempo-frequenza in cui viene evidenziata la massima energia in giallo e dove si è effettuata la procedura di selezione dei punti di massimo.*

#### <span id="page-34-0"></span>*4.3.3. Confronto*

Dalle diverse prove eseguite con tecnica classica MASW si sono ottenuti profili verticali e valori di V<sub>S</sub>30 pressoché identici; allora si è scelto di procedere in questo caso eseguendo la media aritmetica tra i diversi risultati:

$$
VS30 = 350 m/s
$$

Per la caratterizzazione sismica del suolo, definita dalla normativa italiana, il sito di Paese risulta appartenere alla classe C.

Con metodologia V<sub>R</sub>40, il software ha restituito un valore di V<sub>S</sub>30 pari a:

$$
VS30 = 280 m/s
$$

appartenente alla classe C.

Quindi, riassumendo, in questo sito le due metodologie hanno fornito un valore della velocità media delle onde nei primi 30 metri di profondità differenti di 90 m/s, però hanno entrambi a loro volta identificato il suolo nella classe C:

*"Depositi di terreni a grana grossa mediamente addensati o terreni a grana fina mediamente consistenti con profondità del substrato superiori a 30 m, caratterizzati da un miglioramento delle proprietà meccaniche con la profondità."* [11].

#### <span id="page-35-0"></span>*4.4. Indagine a Monterortone*

Il quarto sito indagato è situato a Monteortone, frazione del Comune di Abano Terme in Provincia di Padova, figura 39.

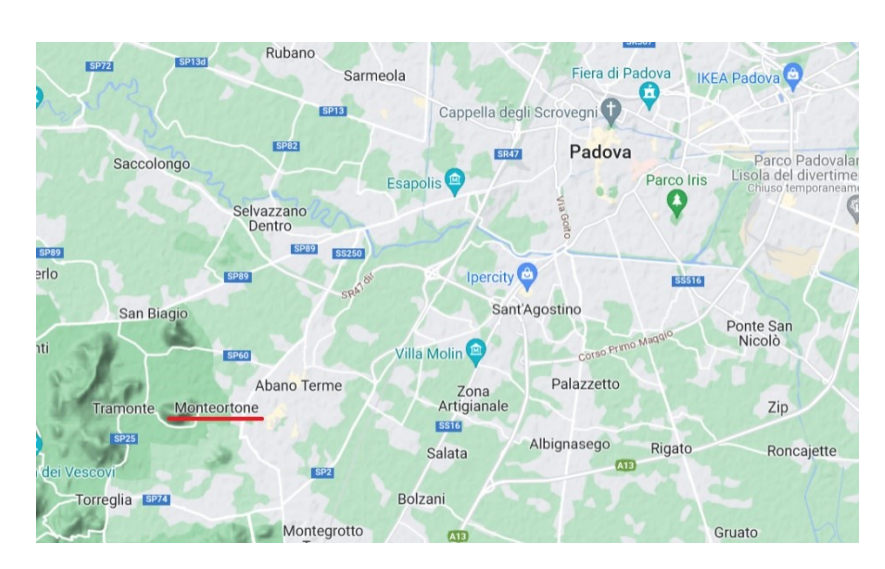

*Fig. 39 – Posizionamento del sito di Monteortone all'interno della Pianura Padana.*

#### <span id="page-35-1"></span>*4.4.1. MASW*

Per eseguire l'acquisizione del sismogramma, da cui si ricava quello normalizzato, riportato in figura 40, si sono utilizzate le seguenti attrezzature:

- n° 1 sismografo GEODE realizzato dall'azienda Geometrics;
- n° 48 geofoni a frequenza bassa di 4.5 Hz;
- n° 1 cavo sismico multicanale della lunghezza massima di 144 m;
- n° 1 computer portatile per visualizzare il sismogramma grezzo rilevato;
- n° 1 mazza con massa da 5 kg, con relativo starter per cronometrare.

Con tale strumentazione si sono effettuate più misurazioni con valori di:

- spacing:  $1.5 \text{ m}$ ;
- sampling:  $2.5*10^{-4}$  s.

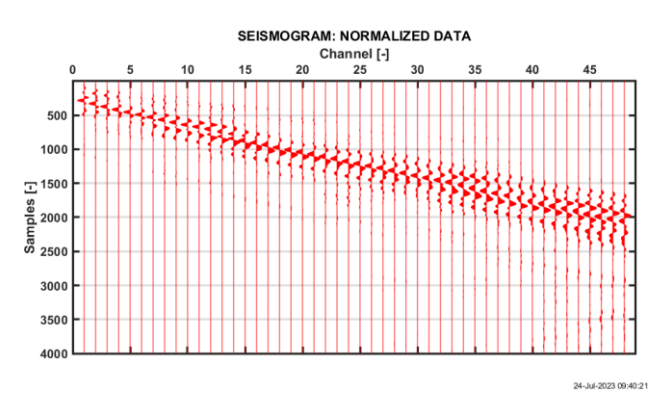

*Fig. 40 – Sismogramma normalizzato ottenuto da una delle rilevazioni effettuate.*

Di seguito si riportano i diagrammi (Fig. 41, 42 e 43) più significativi dell'elaborazione e dell'inversione eseguita con l'applicativo Matlab, seguendo la procedura illustrata precedentemente.

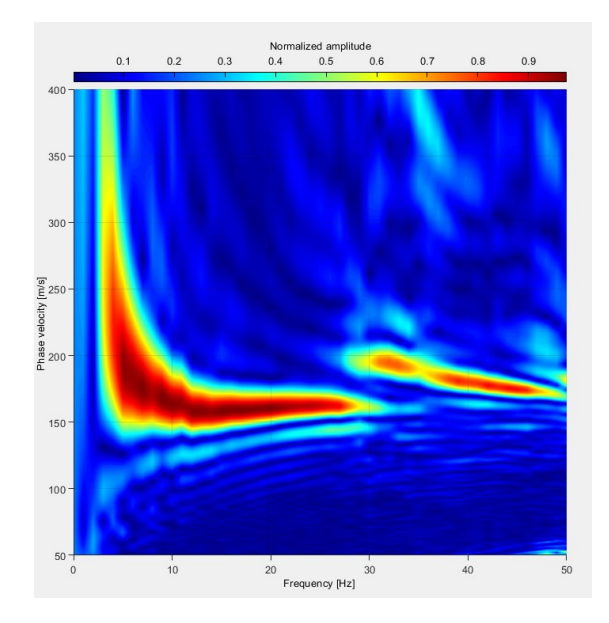

*Fig. 41 – Diagramma frequenza-velocità di fase, nel quale si nota il modo fondamentale (tra le frequenze 5 e 30 Hz), dove si è effettuato il picking manuale per ottenere la curva di dispersione sperimentale.*

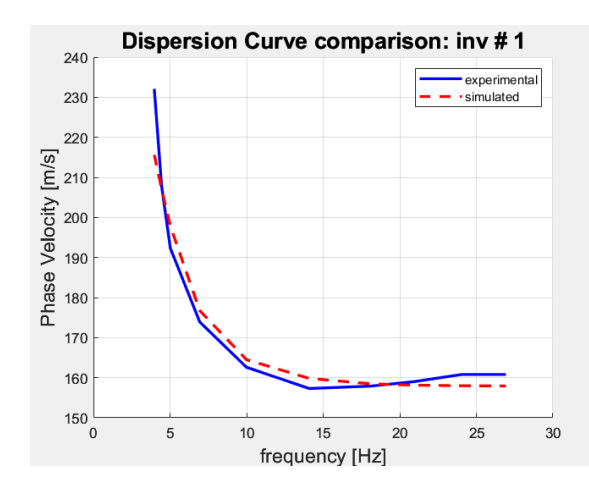

*Fig. 42 – Confronto tra la curva di dispersione sperimentale e quella del modello realizzato dal software.*

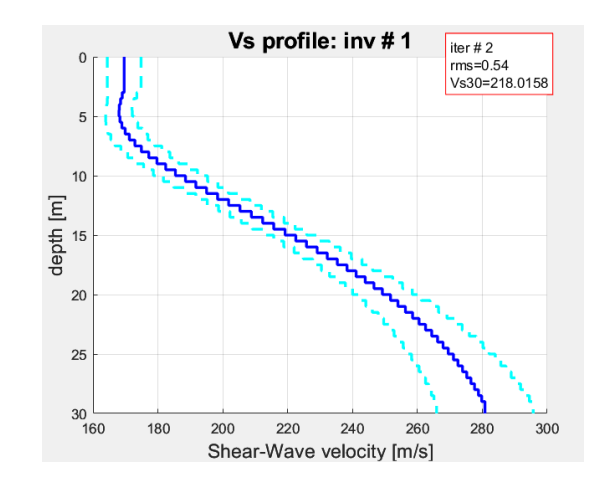

*Fig. 43 – Profilo verticale delle VS, con valore delle Vs30.*

#### <span id="page-37-0"></span>*4.4.2. VR40*

L'indagine  $V_R40$ , con metodo MASW, nel sito di Monteortone ha visto l'impiego di tale attrezzatura:

- n° 1 sismografo GEODE realizzato dall'azienda Geometrics;
- n° 1 geofono a frequenza bassa di 4.5 Hz;
- n° 1 cavo sismico multicanale della lunghezza massima di 144 m;
- n° 1 computer portatile per visualizzare il sismogramma grezzo rilevato;
- n° 1 mazza con massa da 5 kg, con relativo starter per cronometrare.

Con tale strumentazione si sono effettuate più misurazioni con valori di:

- distanza tra sorgente e sensore: 78 m;
- frequenza: 4000 Hz.

Dalla registrazione dei dati si sono ottenuti i grafici di figure 44 e 45.

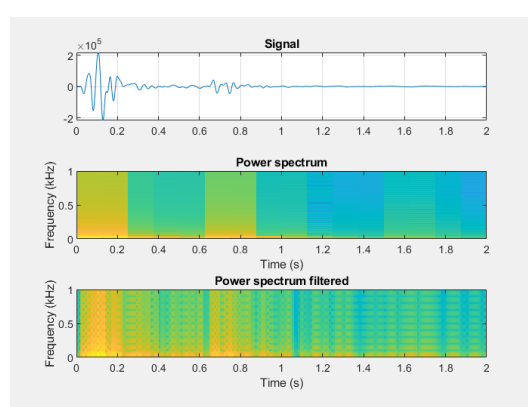

*Fig. 44 – Sismogramma, spettro dell'energia grezzo e spettro filtrato; nell'ultimo si può notare che il picco è a 0.12 secondi.*

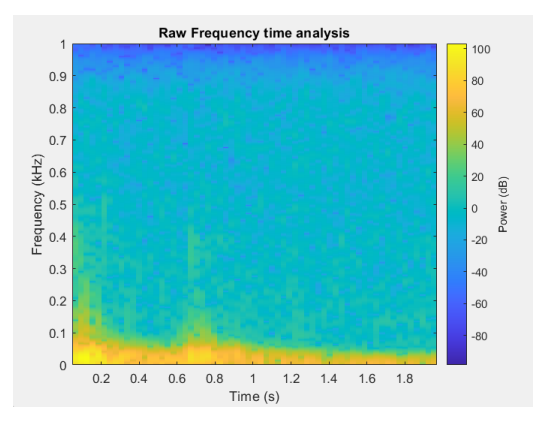

*Fig. 45 – Diagramma tempo-frequenza in cui viene evidenziata la massima energia in giallo e dove si è effettuata la procedura di selezione dei punti di massimo.*

## <span id="page-38-0"></span>*4.4.3. Confronto*

Dalle diverse prove eseguite con tecnica classica MASW si sono ottenuti profili verticali e valori di Vs30 pressoché identici; allora si è scelto di procedere in questo caso eseguendo la media aritmetica tra i diversi risultati:

$$
VS30 = 220 m/s
$$

Per la caratterizzazione sismica del suolo, definita dalla normativa italiana, il sito di Monteortone risulta appartenere alla classe C.

Con metodologia V<sub>R</sub>40, il software ha restituito un valore di V<sub>S</sub>30 pari a:

$$
V_S 30 = 270 \text{ m/s}
$$

appartenente alla classe C.

Quindi, riassumendo: nonostante in questo sito le due metodologie hanno fornito un valore della velocità media delle onde nei primi 30 metri di profondità differenti di 60 unità, hanno entrambi identificato il suolo nella classe C:

*"Depositi di terreni a grana grossa mediamente addensati o terreni a grana fina mediamente consistenti con profondità del substrato superiori a 30 m, caratterizzati da un miglioramento delle proprietà meccaniche con la profondità."* [11].

## <span id="page-39-0"></span>*4.5. Indagine a Fonzaso*

Il quinto rilievo preso in esame è situato nel Comune di Fonzaso, in Provincia di Belluno, figura 46.

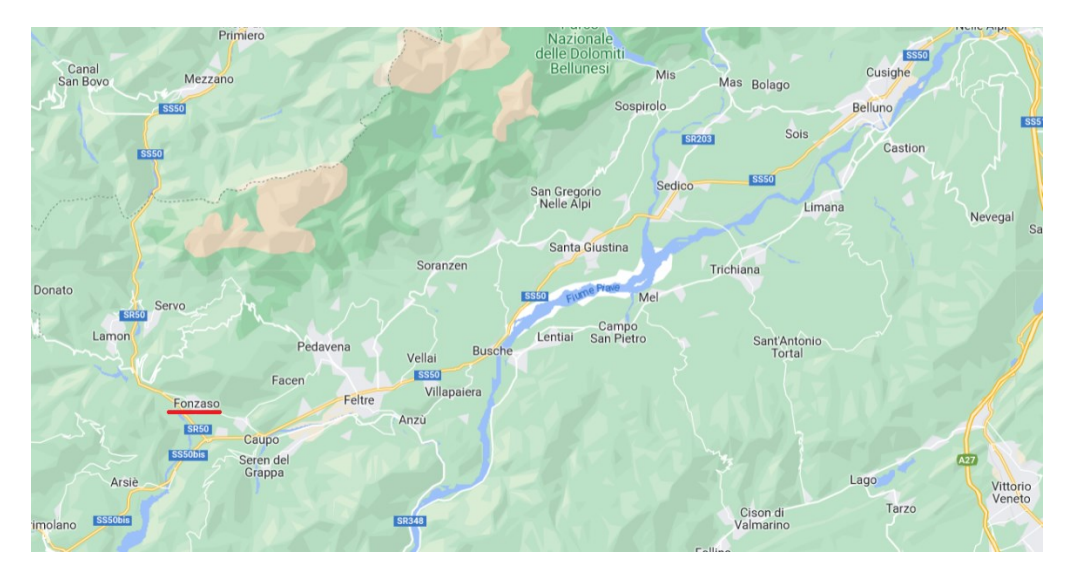

*Fig. 46 – Posizionamento del sito di Fonzaso nel bellunese.*

# <span id="page-39-1"></span>*4.5.1. MASW*

Per eseguire l'acquisizione del sismogramma, da cui si ricava quello normalizzato, riportato in figura 47, si sono utilizzate le seguenti attrezzature:

• n° 1 sismografo GEODE realizzato dall'azienda Geometrics;

- n° 21 geofoni a frequenza bassa di 4.5 Hz;
- n° 1 cavo sismico multicanale della lunghezza massima di 144 m;
- n° 1 computer portatile per visualizzare il sismogramma grezzo rilevato;
- n° 1 mazza con massa da 5 kg, con relativo starter per cronometrare.

Con tale strumentazione si sono effettuate più misurazioni con valori di:

- spacing: 3 m;
- sampling:  $5*10^{-4}$  s.

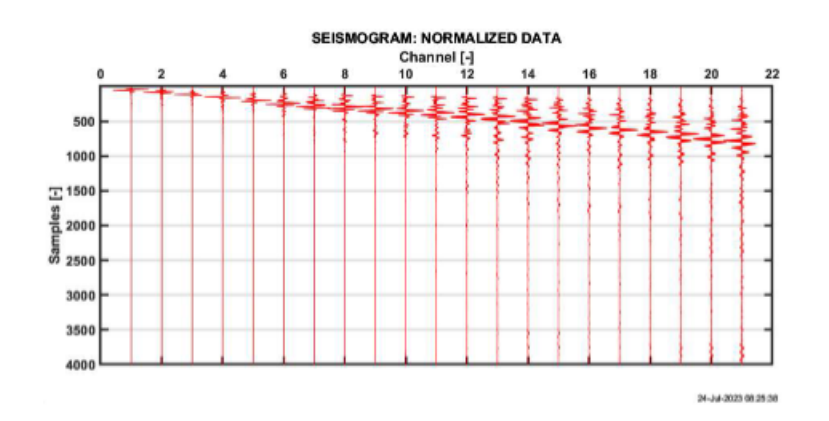

*Fig. 47 – Sismogramma normalizzato ottenuto da una delle rilevazioni effettuate.*

In questa pagina si riportano i diagrammi (Fig. 48, 49 e 50) più significativi dell'elaborazione e dell'inversione eseguita con l'applicativo Matlab, seguendo la procedura illustrata precedentemente.

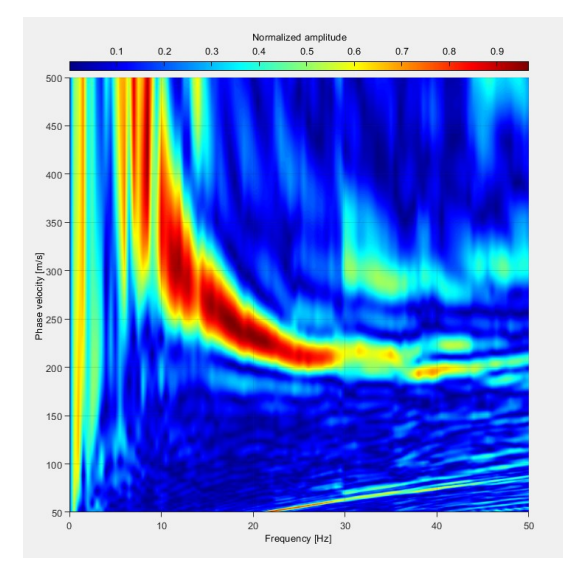

*Fig. 48 – Diagramma frequenza-velocità di fase, nel quale si nota il modo fondamentale (tra le frequenze 5 e 30 Hz), dove si è effettuato il picking manuale per ottenere la curva di dispersione sperimentale.*

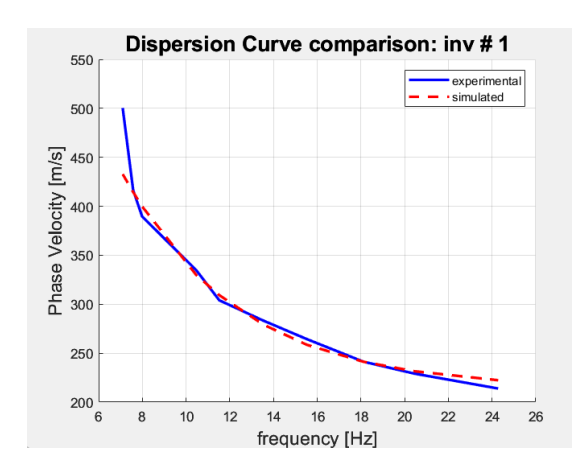

*Fig. 49 – Confronto tra la curva di dispersione sperimentale e quella del modello realizzato dal software.*

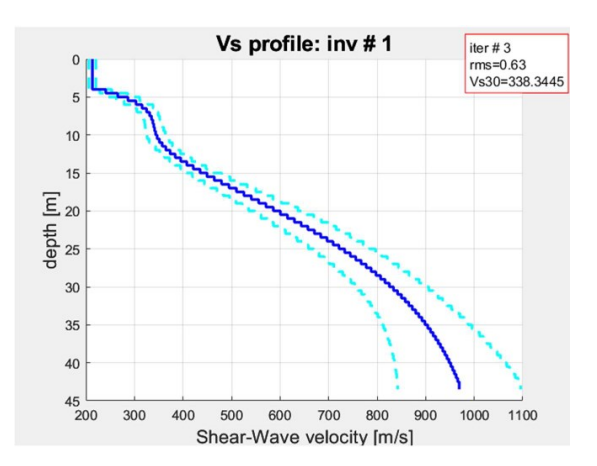

*Fig. 50 – Profilo verticale delle VS, con valore delle Vs30.*

#### <span id="page-41-0"></span>*4.5.2. VR40*

L'indagine  $V_R40$ , con metodo MASW, nel sito di Fonzaso ha visto l'impiego di tale attrezzatura:

- n° 1 sismografo GEODE realizzato dall'azienda Geometrics;
- n° 1 geofono a frequenza bassa di 4.5 Hz;
- n° 1 cavo sismico multicanale della lunghezza massima di 144 m;
- n° 1 computer portatile per visualizzare il sismogramma grezzo rilevato;
- n° 1 mazza con massa da 5 kg, con relativo starter per cronometrare.

Con tale strumentazione si sono effettuate più misurazioni con valori di:

- distanza tra sorgente e sensore: 72 m;
- frequenza: 2000 Hz.

Signa 500  $-5000$  $0.6$  $1.2$  $1.6$  $1.8$  $(kHz)$  $\sum_{1}^{3} 0.5$ E<sub>req</sub> 0.8 1 1.2<br>Time (s)<br>**Power spectrum filtered**  $0.2$  $0.4$  $0.6$  $1.4$  $1.6$  $1.8$  $\frac{1}{2}$  (kHz) Freq  $\circ$  $0.2$  $0.4$  $1.8$  $0.6$  $0.\delta$  $1.2$  $1.4$  $1.6$  $\begin{array}{c} 1 \\ \text{Time (s)} \end{array}$ 

Dalla registrazione dei dati si sono ottenuti i grafici di figure 51 e 52.

*Fig. 51 – Sismogramma, spettro dell'energia grezzo e spettro filtrato; nell'ultimo si può notare che il picco è a 0.41 secondi.*

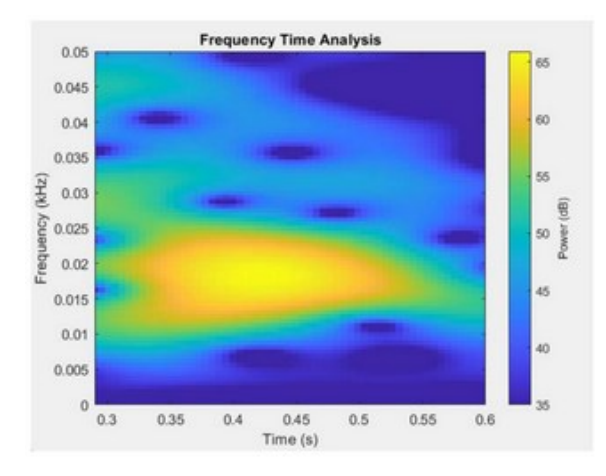

*Fig. 52 – Diagramma tempo-frequenza in cui viene evidenziata la massima energia in giallo e dove si è effettuata la procedura di selezione dei punti di massimo.*

# <span id="page-42-0"></span>*4.5.3. Confronto*

Dalle diverse prove eseguite con tecnica classica MASW si sono ottenuti profili verticali e valori di Vs30 pressoché identici; allora si è scelto di procedere in questo caso eseguendo la media aritmetica tra i diversi risultati:

$$
V_S 30 = 330 \text{ m/s}
$$

Per la caratterizzazione sismica del suolo, definita dalla normativa italiana, il sito di Fonzaso risulta appartenere alla classe C:

*"Depositi di terreni a grana grossa mediamente addensati o terreni a grana fina mediamente consistenti con profondità del substrato superiori a 30 m, caratterizzati da un miglioramento delle proprietà meccaniche con la profondità."*

Con metodologia V<sub>R</sub>40, il software ha restituito un valore di V<sub>S</sub>30 pari a:

 $V<sub>S</sub>30 = 180$  m/s

appartenente alla classe D:

*"Depositi di terreni a grana grossa scarsamente addensati o di terreni a grana fina scarsamente consistenti, con profondità del substrato superiori a 30 m, caratterizzati da un miglioramento delle proprietà meccaniche con la profondità e da valori di velocità equivalente compresi tra 100 e 180 m/s."* [11].

In questo caso si riscontra la classificazione in due classi diverse di depositi. È necessario, a questo punto, effettuare delle considerazioni in merito:

- 1. la metodologia MASW restituisce valori più affidabili, quindi tra i due risultati finali, il sito è certamente di classe C.
- 2. il valore ottenuto dalla FTAN è situato al limite tra le due classi; in situazioni come questa è consigliabile ripetere il rilievo con metodologia classica.

## <span id="page-43-0"></span>*4.6. Indagine a Praglia*

La sesta indagine è stata svolta a Praglia, nel Comune di Teolo, nelle vicinanze dell'Abbazia benedettina, figura 53.

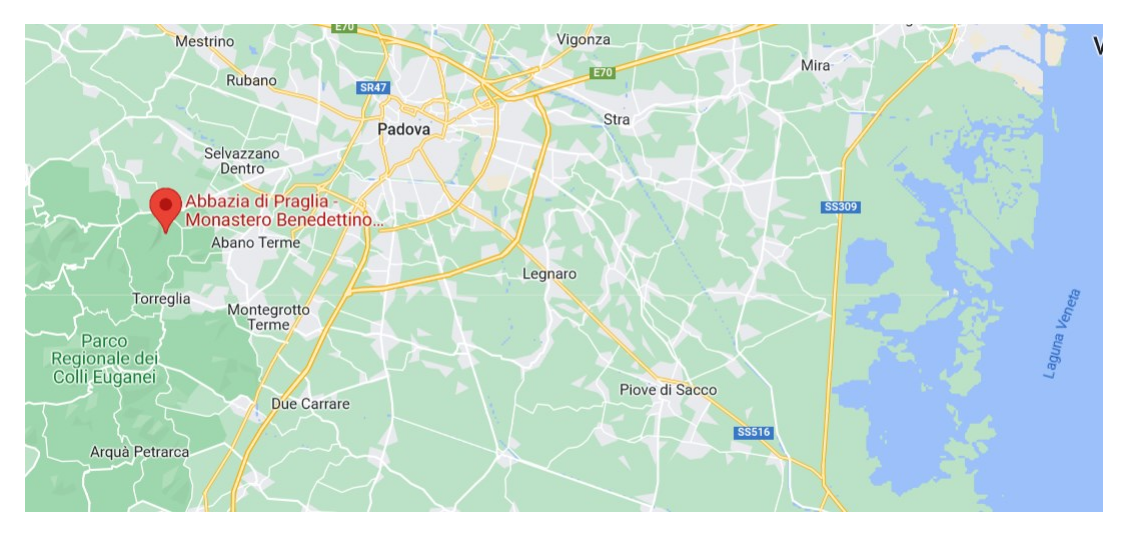

*Fig. 53 – Posizionamento del sito dell'Abbazia di Praglia all'interno della Pianura Padana.*

# <span id="page-44-0"></span>*4.6.1. MASW*

Per eseguire l'acquisizione del sismogramma, da cui si ricava quello normalizzato, riportato in figura 54, si sono utilizzate le seguenti attrezzature:

- n° 1 sismografo GEODE realizzato dall'azienda Geometrics;
- n° 48 geofoni a frequenza bassa di 4.5 Hz;
- n° 1 cavo sismico multicanale della lunghezza massima di 144 m;
- n° 1 computer portatile per visualizzare il sismogramma grezzo rilevato;
- n° 1 mazza con massa da 5 kg, con relativo starter per cronometrare.

Con tale strumentazione si sono effettuate più misurazioni con valori di:

- spacing: 1.5 m;
- sampling:  $2.5*10^{-4}$  s.

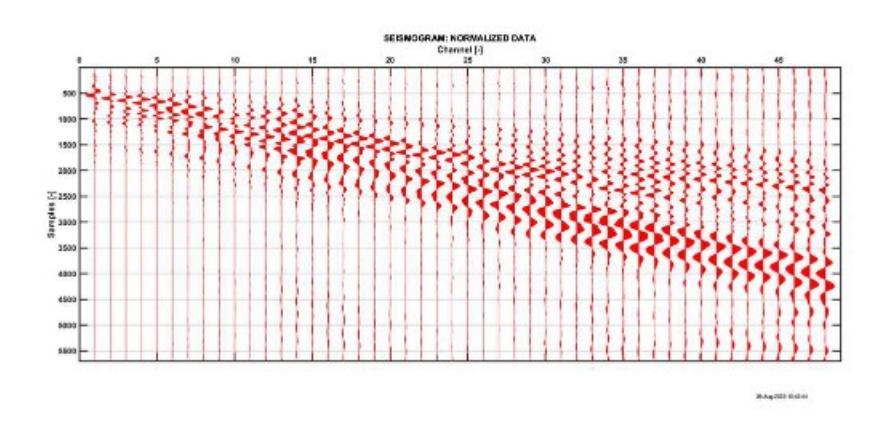

*Fig. 54 – Sismogramma normalizzato ottenuto da una delle rilevazioni effettuate.*

Si riportano i diagrammi (Fig. 55, 56 e 57) più significativi dell'elaborazione e dell'inversione eseguita con l'applicativo Matlab, seguendo la procedura illustrata precedentemente.

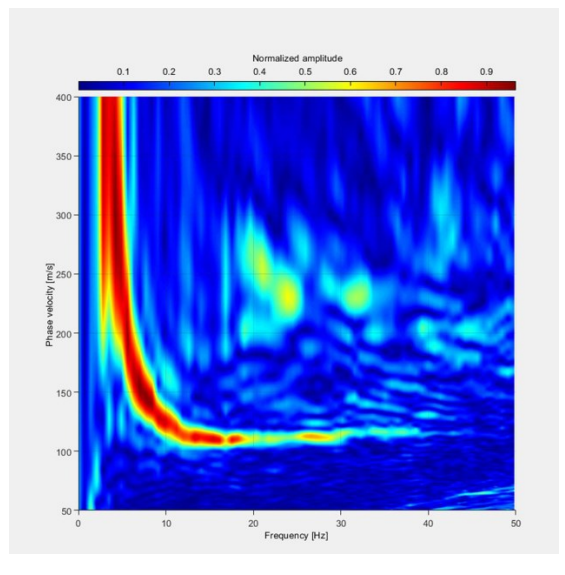

*Fig. 55 – Diagramma frequenza-velocità di fase, nel quale si nota il modo fondamentale (tra le frequenze 5 e 30 Hz), dove si è effettuato il picking manuale per ottenere la curva di dispersione sperimentale.*

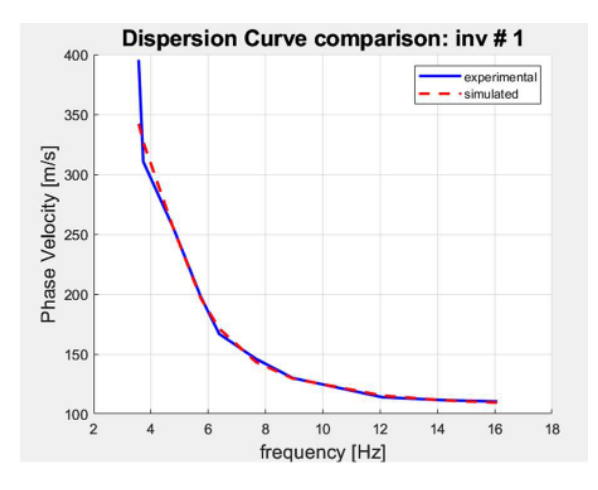

*Fig. 56 – Confronto tra la curva di dispersione sperimentale e quella del modello realizzato dal software.*

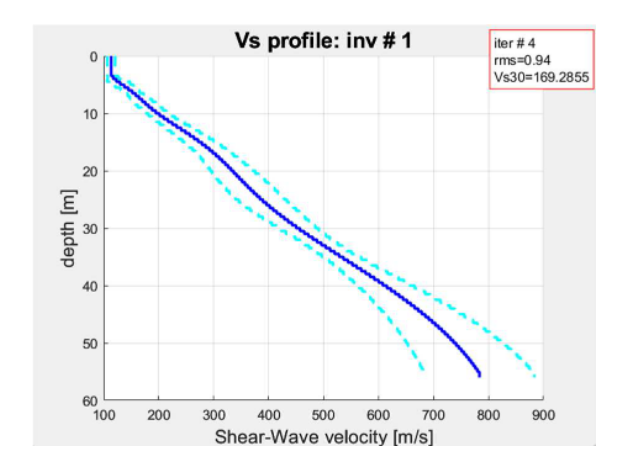

*Fig. 57 – Profilo verticale delle VS, con valore delle Vs30.*

# <span id="page-46-0"></span>*4.6.2. VR40*

L'indagine  $V_R40$ , con metodo MASW, nel sito di Praglia ha visto l'impiego di tale attrezzatura:

- n° 1 sismografo GEODE realizzato dall'azienda Geometrics;
- n° 1 geofono a frequenza bassa di 4.5 Hz;
- n° 1 cavo sismico multicanale della lunghezza massima di 144 m;
- n° 1 computer portatile per visualizzare il sismogramma grezzo rilevato;
- n° 1 mazza con massa da 5 kg, con relativo starter per cronometrare.

Con tale strumentazione si sono effettuate più misurazioni con valori di:

- distanza tra sorgente e sensore: 80 m;
- frequenza: 4000 Hz.

Dalla registrazione dei dati si sono ottenuti i grafici di figure 58 e 59.

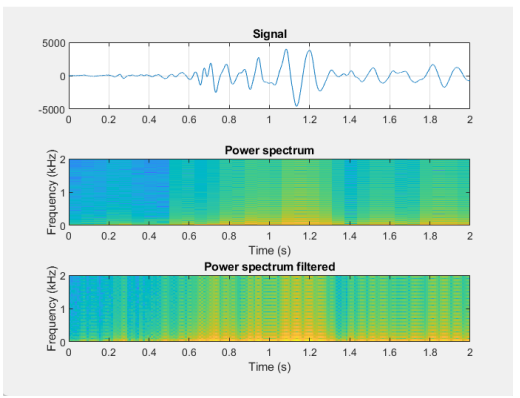

*Fig. 58 – Sismogramma, spettro dell'energia grezzo e spettro filtrato; nell'ultimo si può notare che il picco è a 1.13 secondi.*

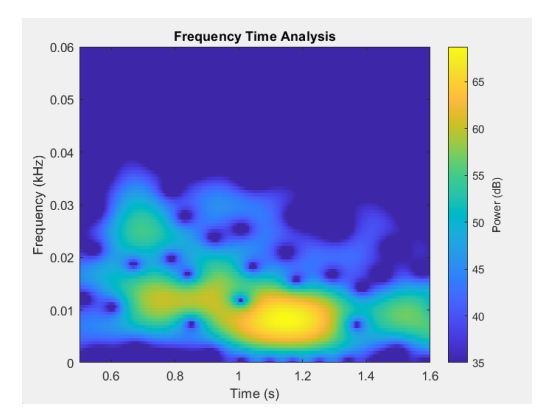

*Fig. 59 – Diagramma tempo-frequenza in cui viene evidenziata la massima energia in giallo e dove si è effettuata la procedura di selezione dei punti di massimo.*

#### <span id="page-47-0"></span>*4.6.3. Confronto*

Dalle diverse prove eseguite con tecnica classica MASW si sono ottenuti profili verticali e valori di Vs30 pressoché identici; allora si è scelto di procedere in questo caso eseguendo la media aritmetica tra i diversi risultati:

$$
V_s30 = 160 \text{ m/s}
$$

Per la caratterizzazione sismica del suolo, definita dalla normativa italiana, il sito di Praglia risulta appartenere alla classe D.

Con metodologia V<sub>R</sub>40, il software ha restituito un valore di V<sub>S</sub>30 pari a:

$$
V_S 30 = 80
$$
 m/s

appartenente alla classe D.

Quindi, riassumendo, in questo sito le due metodologie hanno fornito un valore della velocità media delle onde nei primi 30 metri di profondità differenti di 90 unità, però hanno entrambi a loro volta identificato il suolo nella classe D:

*"Depositi di terreni a grana grossa scarsamente addensati o di terreni a grana fina scarsamente consistenti, con profondità del substrato superiori a 30 m, caratterizzati da un miglioramento delle proprietà meccaniche con la profondità e da valori di velocità equivalente compresi tra 100 e 180 m/s."* [11].

Il valore di velocità così basso, ottenuto con il metodo semplificato, è dovuto alla presenza di contributi di altre frequenze più alte, che hanno disturbato l'elaborazione dei dati; si tratta, quindi, di un errore in fase di acquisizione.

#### <span id="page-49-0"></span>**5. Considerazioni finali**

La caratterizzazione sismica del suolo è imposta dalla normativa per classificare gli strati superficiali in cinque classi, come visto all'inizio di questo scritto, in base alla velocità media delle onde S nei primi 30 metri di suolo [8] [11]. Una volta ottenuta la classe di appartenenza non è più necessario considerare il valore di V<sub>S</sub>30, in quanto per ogni categoria di suolo vi è un *Soil factor (S)*, un coefficiente moltiplicativo dell'accelerazione di picco agR, che su suolo rigido tipo A ha valore pari a 1 per la presenza del *bedrock* superficiale, invece per gli altri (B, C, D, E) assume valori riportati nella tabella di figura 60.

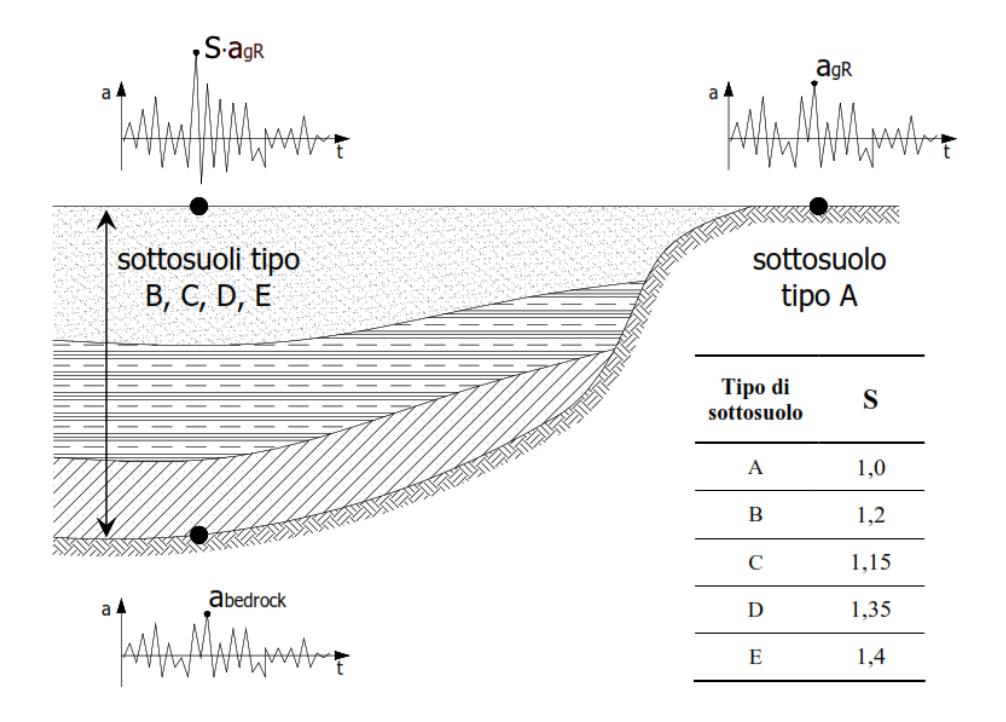

*Fig. 60 – Rappresentazione schematica del significato di accelerazione in superficie e in bedrock* [11]*.*

Per eseguire tale classificazione vi sono diversi metodi. I più complessi richiedono la realizzazione di un pozzo della profondità di almeno 30 m (Downhole (Fig. 61)) [16] per effettuare la misurazione della dispersione, altri invece prevedono interventi non distruttivi come la MASW o la ReMi, che prevedono la stesura di numerosi geofoni.

Queste metodologie hanno degli svantaggi legati alle loro tempistiche:

- sono costose dal punto di vista della logistica e della predisposizione dell'attrezzatura per l'acquisizione dei dati;
- sono dispendiose in termini di elaborazione computazionale dei dati.

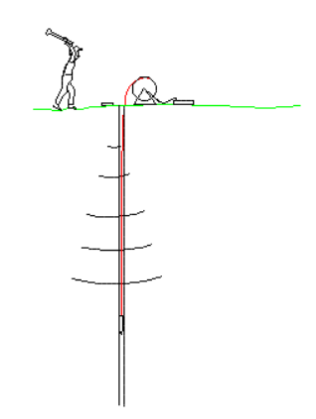

*Fig. 61 – Rappresentazione schematica della metodologia di rilievo Downhole.*

In questo elaborato di tesi si è introdotto una metodologia semplificata denominata  $V_R40$  con lo scopo di verificarne la funzionalità mediante confronto con risultati certi ottenuti con la tecnica MASW.

Al termine dell'elaborazione dati di questo lavoro si sono ottenuti, come già esposto, i valori riassunti nella tabella 3, dove si evidenziano le percentuali di errore riferite a ogni sito.

|             | <b>MASW</b> | <b>Vr40</b> | delta |
|-------------|-------------|-------------|-------|
| <b>Sito</b> | Vs30 (m/s)  | Vs30 (m/s)  | %     |
| Rubano      | 255         | 230         | < 10  |
| Padova      | 250         | 230         | < 10  |
| Paese       | 350         | 280         | $20$  |
| Monteortone | 220         | 270         | $20$  |
| Fonzaso     | 330         | 180         | >20   |
| Praglia     | 160         | 80          | >20   |

*Tab. 3 – Confronto tra i valori Vs30 ricavati con i due metodi e relativi errori*

I sei siti studiati sono distribuiti all'interno del territorio della Regione Veneto. La loro collocazione geografica li ha suddivisi nei risultati finali di velocità. Per quanto concerne le indagini svolte a Rubano e Padova, situati nel cuore della Pianura Padano-veneta, con la metodologia

semplificata si sono ottenuti differenze inferiori al 10% rispetto al metodo classico. Per i siti di Paese, posto nell'alta pianura trevigiana, e Monteortone, a confine tra la pianura padovana e i Colli Euganei, hanno restituito differenze superiori al 10% ma inferiori al 20%. Infine, i rilievi svoltisi a Fonzaso, zona alpina nelle vicinanze di Belluno, e Praglia, situata al centro dei Colli Euganei, hanno raccolto una differenza maggiore.

Questi risultati evidenziano che tale metodologia semplificata funziona in modo ottimale nelle zone di pianura caratterizzate da depositi composti da materiale sciolto non consolidato, che attenuano maggiormente la propagazione d'onda. Avvicinandosi ai rilievi la presenza di suoli più compatti comporta un aumento dell'errore e quindi una precisione inferiore che diventa sostenuta quando si opera nelle zone collinari/montuose, i cui terreni sono caratterizzati da *bedrock* a modeste profondità.

Si può affermare, inoltre, che per i siti di Rubano, Padova, Monteortone, Paese e Praglia la classificazione con le due metodologie ha permesso di collocarli nella medesima classe di sottosuolo. Per il sito di Fonzaso, invece, si verifica una situazione nella quale il valore  $V<sub>S</sub>30$ , ottenuto con la metodologia semplificata, è pari al limite tra due classi.

Nei casi in cui si verifichi una restituzione con valore a cavallo tra due classi, come nel sito di Fonzaso, è necessario verificare l'intervallo in cui ricade il valore rispetto al limite della classe; se questo si trova nell'intervallo del 10% rispetto a tale limite, si consiglia di effettuare un ulteriore rilievo con metodologia MASW multicanale o attraverso prove distruttive [7]. Diversamente, se non si ritiene opportuno effettuare un ulteriore rilievo con metodologia classica, è consigliabile adottare la classe più restrittiva a vantaggio della sicurezza.

Da tali risultati si può concludere che il metodo  $V_R40$  funziona bene nei siti facenti parte della Pianura Padana e può essere utilizzato in tutte quelle situazioni in cui sia necessario solamente avere un valore medio di velocità delle onde S nel suolo; se, invece, si vuole avere una visione completa della dispersione delle onde nei vari strati è necessario utilizzare una delle metodologie classiche di tipo multicanale.

# <span id="page-52-0"></span>6. **Bibliografia**

[1] Boaga Jacopo, *An efficient tool for cultural heritage seismic soil classification: frequency time analysis method in Venice historical center and its lagoon (Italy)*, in "Geosciences Journal", Vol. 17, No. 3, pp. 301 – 311.

[2] Boaga Jacopo, Vignoli Giulio, Deiana Rita, Cassiani Giorgio, *The Influence of Subsoil Structure and Acquisition Parameters in MASW Mode Mis-identification*, in "Journal of Environmental and Engineering Geophysics", June 2014, Volume 19, Issue 2, pp. 87–99.

[3] Brown, L.T., Diehl, J.G., and Nigbor, R.L., 2000a, A simplified procedure to measure average shear-wave velocity to a depth of 30 meters (VS30), *Proceedings of the 12th World Conference on Earthquake Engineering, Auckland, New Zealand, February 2000.*

[4] Dziewonski A.M., Bloch S. e Landisman M., *A technique for the analysis of transient seismic signals*, in "Bull. seism. Soc. Am.", 1969, 59, pp. 427– 444.

[5] Foti Sebastiano, Comina Cesare (a cura di), *Linee guida per le buone pratiche dell'analisi delle onde superficiali. Un prodotto del progetto InterPACIFIC*, CNR Edizioni, 2021, 135 pp.

[6] Levshin A.L., Pisarenko V.F. e Pogrebinsky G.A., *On a frequency- time analysis of oscillations*, in "Ann. Geophys.", 1972, 28, pp. 211–218.

[7] Martin Antony J., Diehl John G., *Practical Experience Using a Simplified Procedure to Measure Average Shear-Wave Velocity to a Depth of 30 Meters (VS30)*, World Conference on Earthquake Engineering, Vancouver, B.C., Canada, August 1-6, 2004, Paper No. 952.

[8] Ministero delle infrastrutture e dei trasporti, *Aggiornamento delle «Norme tecniche per le costruzioni»*, DECRETO 17 gennaio 2018, Supplemento ordinario alla "Gazzetta Ufficiale,, n. 42, 20 febbraio 2018 - Serie generale.

[9] Passeri Federico, Comina Cesare, Foti Sebastiano, Socco Laura Valentina, *The Polito Surface Wave lat‑ile Database (PSWD): statistical properties of test results and some inter‑method comparisons*, in "Bulletin of Earthquake Engineering", 2021, No. 19, pp. 2343–2370.

[10] *Seismic Characterization of Geotechnical Sites*, in Park Choon B., Miller Richard D., Xia Jianghai, Ivanov Julian, "Multichannel Analysis of Surface Waves (MASW) Method", Kansas Geological Survey, The University of Kansas, Lawrence, Kansas, USA.

[11] Simonelli, Armando Lucio, *Eurocodice 8: valutazione delle azioni sismiche al suolo ed effetti sulla spinta dei terreni*

[12] Socco L. V., Strobbia C., *Surface-wave method for near-surface characterization: a tutorial*, in "Near Surface Geophysics", 2004, pp. 165-185.

[13] *Vs30 Method*, Geovision, Geophysical Services, a Division of Blackhawk GeoServices.

[14] [https://www.google.com/search?client=firefox-bd&sca\\_esv=561251984&q=onde+rayleigh](https://www.google.com/search?client=firefox-bd&sca_esv=561251984&q=onde+rayleigh%20&tbm)  [&tbm=](https://www.google.com/search?client=firefox-bd&sca_esv=561251984&q=onde+rayleigh%20&tbm)isch&source=lnms&sa=X&ved=2ahUKEwivutyo-YOBAxVXavEDHRHCB-MQ0pQJeg QICRAB&biw=1536&bih=731&dpr=1.25#imgrc=Wfsu\_I9FNmfPJM&imgdii=PKHkYnE1p5cPY M

[15] https://www.protezionecivile.gov.it/it/approfondimento/la-sismicit--in-italia/

[16] <https://www.retegeofisica.it/down-hole-vs30/>

# <span id="page-54-0"></span>**Ringraziamenti**

Al termine di questo elaborato voglio innanzitutto ringraziare il mio relatore, Prof. Jacopo Boaga, per la sua disponibilità nell'avermi seguito durante l'elaborazione della tesi, guidandomi nei diversi step in modo esaustivo.

I miei ringraziamenti vanno anche alla Prof.ssa Silvana Martin, docente di Elementi di Geologia e Sismologia, per avermi appassionato alla materia.

E un grazie va anche a tutti i miei familiari, che mi hanno sostenuto in questi anni di studio universitario.